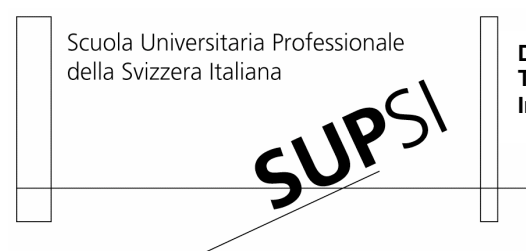

**Dipartimento Tecnologie Innovative**

Progetto di Semestre Invernale Codice di progetto**:** I - 04/05 - SI - 4

## **MACCHIE SOLARI** Identificazione e conteggio delle macchie solari

Studenti: Giacomo Petrini Mirko Kulig

Docente/i: Allen Weston

Committente: IRSOL e Specola Solare Locarno Monti

Data: 7 marzo 2005

#### *RINGRAZIAMENTI*

*Ringraziamo il professor A. Weston per le lunghe ed innumerevoli ore passate ad illustrarci e discutere le diverse possibili soluzioni al problema della conta computerizzata delle macchie. Ringraziamo inoltre il signor S.Cortesi e collaboratori della Specola Solare di Locarno Monti per averci mostrato il modo di procedere nel lavoro di conteggio delle macchie*

#### **Sommario**

Il conteggio delle macchie solari è un'arte che da circa 2 secoli viene tramandata in linea diretta da generazione in generazione. Anche se i più antichi avvistamenti di macchie solari sono attribuiti ai cinesi, (28 a.C.). il fenomeno è entrato nell'ambito della scienza a partire dal XVII secolo, quando scienziati come Galileo e Keplero lo cominciarono a studiare con canoni scientifici. In seguito, attorno al 1850, l'astronomo Svizzero Rudolf Wolf definì un metodo per il calcolo dell'attività solare, mettendo in relazione numero di macchie e gruppi di macchie. Questo metodo viene utilizzato tutt'ora in tutto il mondo. Non a caso si parla di "arte", visto che chi se ne occupa giornalmente impiega anni ad apprendere il modo in cui le immagini vanno interpretate e quindi come le macchie vanno contate. Per automatizzare questo conteggio quindi, è necessario unire i mezzi che ci mettono a disposizione la matematica e l'informatica con l'esperienza di chi questo lavoro lo fa da anni. Il tema di questo lavoro è quindi il tentativo di creare un algoritmo che svolga nel modo migliore possibile questo compito, non dimenticando che il parametro di controllo rimane l'esperienza accumulata da anni nei centri di studi solari di tutto il mondo.

#### **Abstract**

The counting of the sunspots is an art that has been handed down for more than 2 centuries. Although the most ancient observation were made by the Chinese (28 b. C.), the phenomenon has become part of science in the XVII century, when scientists like Galileo and Kepler started to study it in a scientific manner. Later, around the  $19<sup>th</sup>$  century, the swiss astronomer Rudolf Wolf defined a methodology for calculating the solar activity by relating the number of sunspots with the groups of sunspots. This methodology is still being used all over the world. It's not by chance that it's called an "art", since who works on it every day needs years to learn how to understand the images and to count the sunspots. What has to be done, then, to make this calculation automatic, is to put together the means that mathematics and computer science offer us with the experience of whom has been doing this work for years. The topic of this work is the attempt to create an algorithm that carries out this task the best possible way, without forgetting that the control parameter remains the experience accumulated for years in the centers for solar studies all over the world.

## Indice

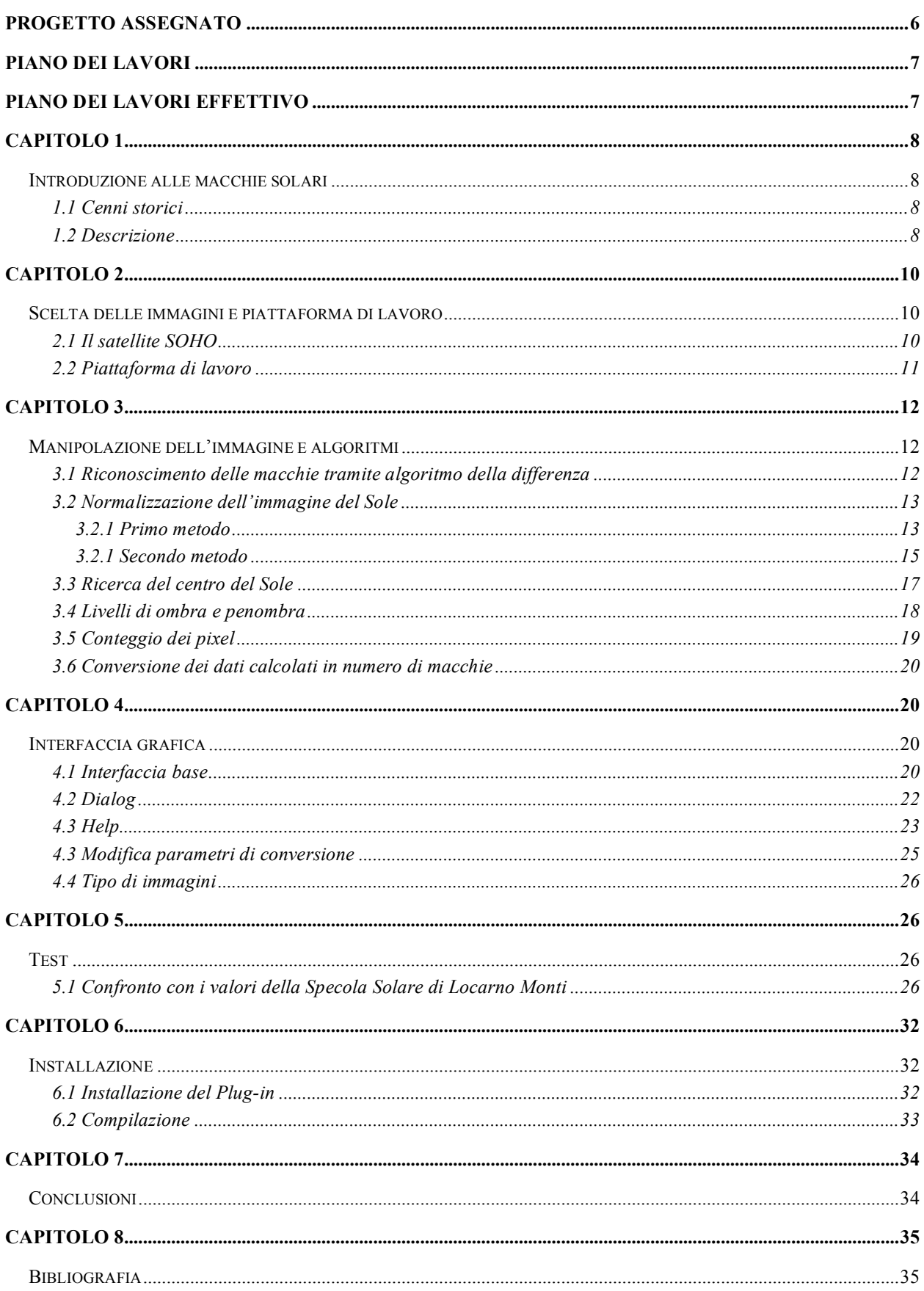

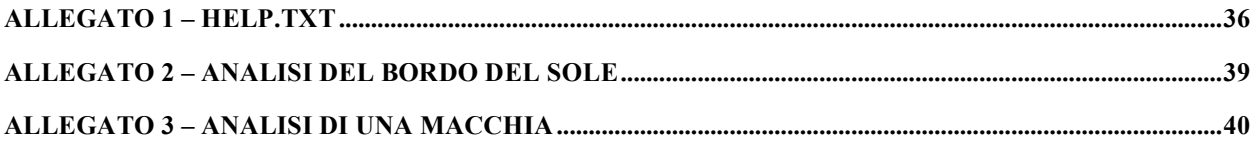

# **Progetto assegnato**

L'attività di conteggio delle macchie solari viene ormai sistematicamente eseguito da oltre 100 anni. Malgrado ciò, ad oggi esistono poche soluzioni informatiche per fare ciò, non da ultima il lavoro di diploma di due studenti della SUPSI dell'anno accademico 2003/2004. Il problema principale da risolvere sta nel fatto che questo lavoro è sempre stato fatto da umani che ne hanno appreso la metodologia dai loro predecessori. Si può risalire in questo modo per eredità diretta fino allo stesso Wolf, che ha definito il metodo. A tutt'oggi, le persone che praticano quest'arte hanno un "parametro di correzione", ciò significa che dopo anni di esperienza per ogni persona è stato definito un numero da moltiplicare per il numero di macchie che questa persona conta. Anche questo parametro è definito in base al modo in cui contava lo stesso Wolf. Una persona viene definita un "buon contatore" quando questo parametro si mantiene più o meno costante negli anni.

Altri problemi che subentrano sono i seguenti:

-il conteggio viene fatto su immagini fornite da un telescopio, quindi molto soggette alla trasparenza dell'atmosfera, alle diffrazioni che avvengono quando la luce attraversa i vari strati dell'atmosfera, alle condizioni del tempo (talvolta non è ovviamente possibili effettuare il conteggio)

-da quanto riferitoci dal signor S.Cortesi, direttore della Specola Solare di Locarno Monti<sup>1</sup>, la storia delle macchie e dei gruppi hanno pure un influenza sul conteggio in un dato giorno. Ciò significa che se per esempio appare un nuovo gruppo che apparentemente sembrerebbe parte di uno già esistente perché molto vicino, questo viene comunque considerato un nuovo gruppo in base al confronto coi disegni/immagini dei giorni precedenti che mostrano come questo nuovo gruppo non esisteva. In caso di dubbio si analizza pure il magnetogramma fornito dal satellite SOHO, che mostra inconfutabilmente i gruppi. Ricordiamo che il numero di gruppi è fondamentale per il calcolo del numero di Wolf, ed un gruppo in più o in meno determina una notevole variazione sul calcolo del numero di Wolf.

-Essendo le macchie in movimento ed in continua evoluzione, può capitare che in un dato giorno si veda una macchia, che però l'occhio esperto della persona che conta riconosce come poro, cioè una macchia che ha una vita media di 2-4 ore. In tal caso questa macchia non viene contata.

-Il modo stesso di contare non è "lineare" come si potrebbe pensare. Ciò significa che, per esempio, se una macchia di dimensione x viene contata 1, una macchia poco più grande viene contata 2, anche se non appare in realtà come due macchie distinte. A ciò si aggiunge l'esistenza di aree intorno alle macchie dette penombre, a cui vengono attribuiti valori di macchia secondo parametri basati principalmente sull'esperienza di colui che conta.

Scopo di questo progetto è quindi il cercare di ricreare con mezzi matematici ed informatici questo conteggio delle macchie, al fine di riuscire a sviluppare un software che possa aiutare (e magari in futuro sostituire) l'uomo in questa attività.

 $\overline{a}$ 

 $1$  http://www.specola.ch

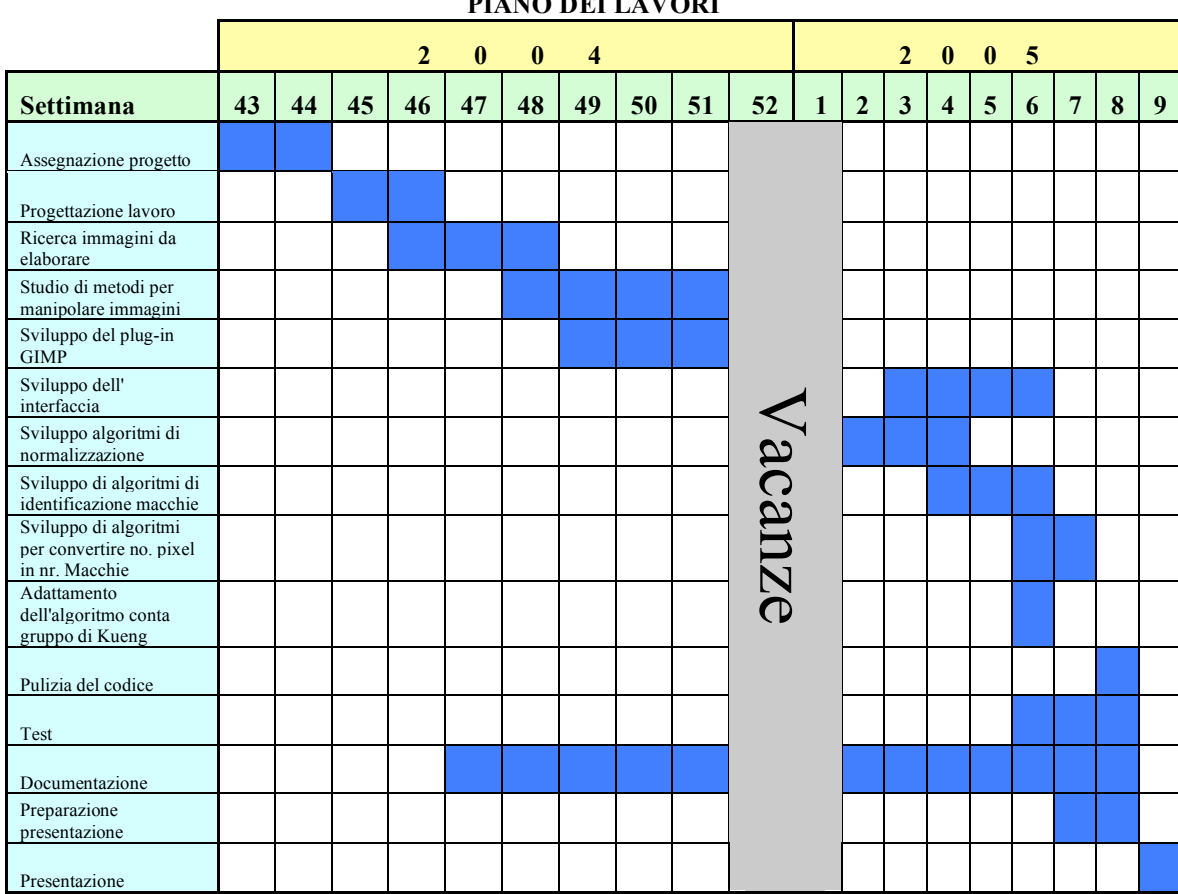

#### **PIANO DEI LAVORI**

#### **PIANO DEI LAVORI EFFETTIVO**

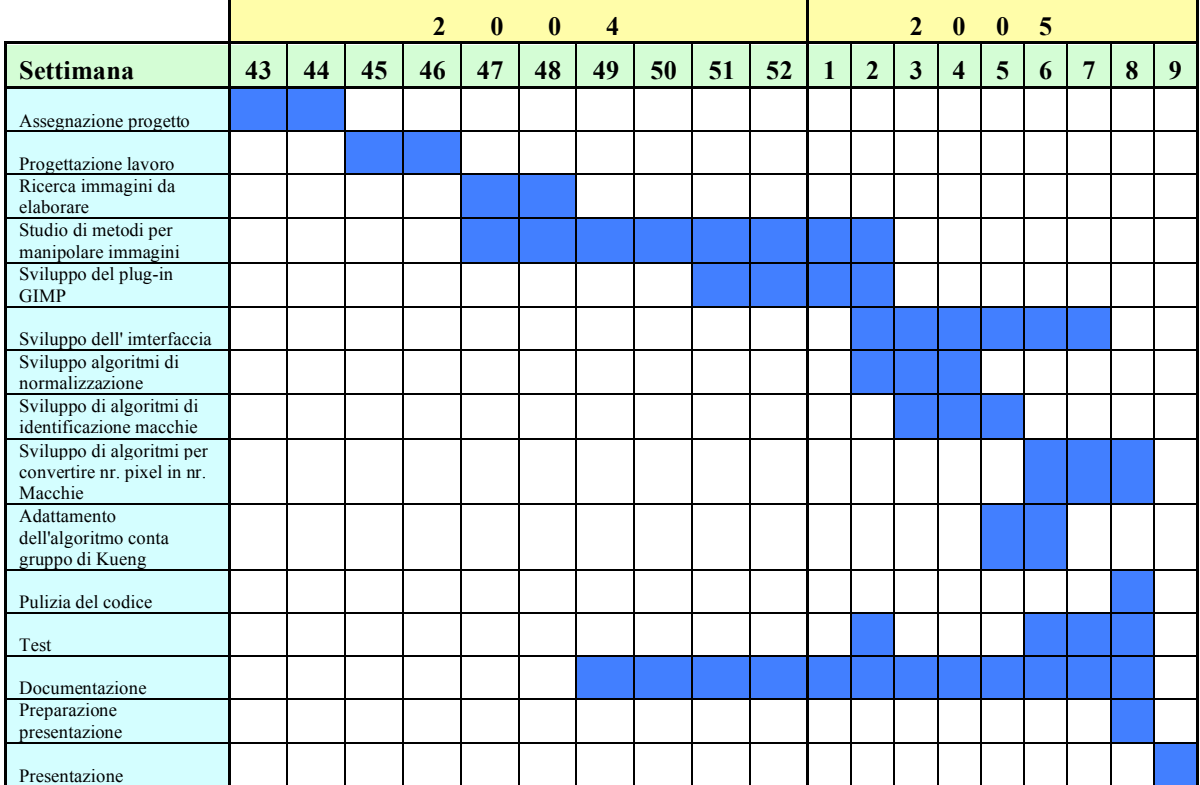

# **Capitolo 1**

# **Introduzione alle macchie solari**

## **1.1 Cenni storici**

Risale al XVII secolo la scoperta del fenomeno delle macchie solari e la sua interpretazione scientifica. Prima Keplero nel 1607, poi Galileo nel 1612 avviarono studi sistematici del fenomeno. Dopo di loro, molti scienziati si occuparono del fenomeno, e nel 1749 l'Osservatorio di Zurigo cominciò ad effettuare osservazioni giornaliere delle macchie.

Nel 1848 l'astronomo svizzero Rudolf Wolf, sviluppò una metodologia sistematica per contare le macchie ed introdusse un indice dell'attività solare che prese il suo nome: il numero di Wolf (R). Questo numero si calcola secondo la seguente formula:

### $R = [(G*10)+M]*K$

dove

- G è il numero di gruppi
- M è il numero totale di macchie
- K è un fattore di adeguamento introdotto per poter confrontare le osservazioni fatte da diverse persone. Il riferimento di tale numero è gestito del  $SIDC<sup>2</sup>$  (Sunspot Index Data Center) di Bruxelles, che ogni giorno raccoglie i conteggi dei 14 osservatori sull'intero globo terrestre che effettuano il conteggio ed allestisce le tabelle ed i grafici relativi a tali misurazioni.

### **1.2 Descrizione**

Osservando il Sole ad occhio nudo, con un'apposita protezione, si possono vedere gruppi di macchie che appaiono come oscuramenti sulla superficie del Sole. Osservate invece con un telescopio, appaiono come punti estremamente scuri chiamati "umbra", circondati da aree meno scure chiamate "penumbrae" (figura 1.1 e figura 1.2).

 $\overline{a}$ 

 $^{2}$  http://sidc.oma.be/index.php3

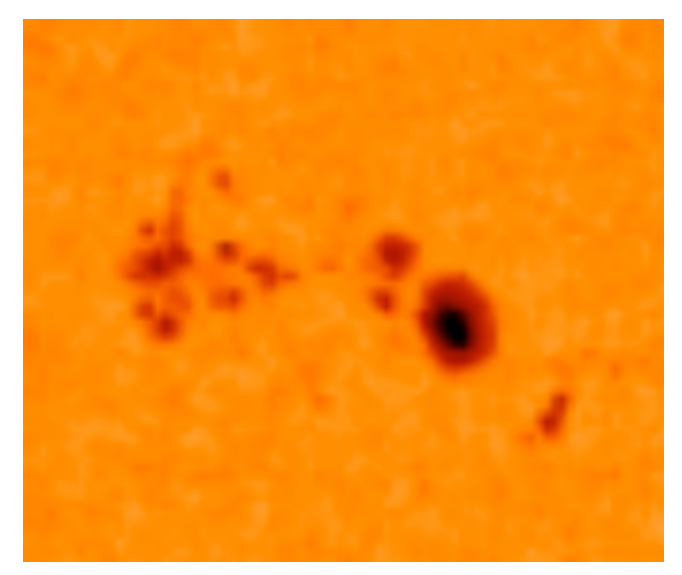

**Figura 1.1 (foto SOHO)**

Il motivo per cui le macchie appaiono scure è dovuto al fatto che la loro temperatura è circa 1'500 K più bassa della temperatura della fotosfera intorno ad esse (5'500 K). Le ultime ricerche fanno pensare che questi raffreddamenti sono causati da forti campi magnetici che inibiscono i moti convettivi sotto la superficie del Sole. La vita di una macchia va da meno di un'ora, fino a molti mesi.

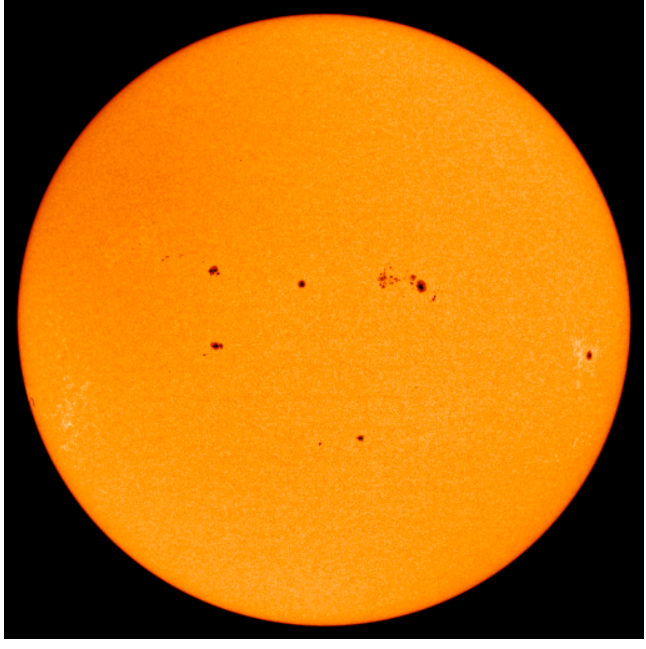

**Figura 1.2 (foto SOHO)**

Le macchie si spostano da est a ovest (guardando il Sole, da sinistra verso destra). Questo ha permesso di scoprire che il Sole ruota intorno ad un asse quasi perpendicolare al piano dell'eclittica con periodo di rivoluzione di circa 25-34 giorni terrestri: 25 giorni all'equatore e 34 ai poli. Ciò significa che il Sole, per lo meno sulla sua superficie, non è un corpo rigido e che la sua velocità di rotazione sul suo asse aumenta spostandosi dai poli verso l'equatore. Inoltre, a latitudini alte, la sua velocità non è uniforme.

Pure la distribuzione delle macchie non è uniforme, il loro numero non è costante e si spostano indipendentemente dalla rotazione. Esse si trovano comunque sempre a latitudini comprese tra i 5° ed i 40° su entrambi gli emisferi.

L'attività delle macchie raggiunge un massimo circa ogni 11 anni. Questa attività ha forti influenze sul clima terrestre. I scienziati attribuiscono anche all'attività solare le espansioni e le contrazioni dei ghiacciai terrestri osservate e studiate in passato. Al giorno d'oggi si osservano coincidenze tra periodi di grande attività solare e periodi in cui vi sono particolari disturbi nelle telecomunicazioni via etere.

# **Capitolo 2**

# **Scelta delle immagini e piattaforma di lavoro**

### **2.1 Il satellite SOHO**

Nel punto di Lagrange L1 tra la Terra ed il Sole si trova il satellite SOHO, il cui scopo primario è quello di osservare il Sole ed inviare alla Terra molte immagini al giorno. Ai nostri scopi serve avere quelle immagini che sono nell'ambito dello spettro visibile, visto che il conteggio delle macchie è sempre stato fatto col telescopio ottico. Sul sito internet di SOHO<sup>3</sup> si possono scaricare ogni giorno le immagini più recenti.

Il CCD del satellite ha una risoluzione di 1024x1024 pixel, ma le immagini disponibili su internet vengono ridotte a 512x512. Inoltre, queste immagini sono colorate e normalizzate (figura 1.2).

Abbiamo quindi deciso di richiedere direttamente ai laboratori che gestiscono i dati del SOHO<sup>4</sup> un set di immagini (3 mesi in totale) originali come arrivano dal satellite (figura 2.1).

 $\overline{a}$ 

<sup>3</sup> http://sohowww.nascom.nasa.gov

<sup>4</sup> http://soi.stanford.edu/sssc/progs/mdi/calib.html

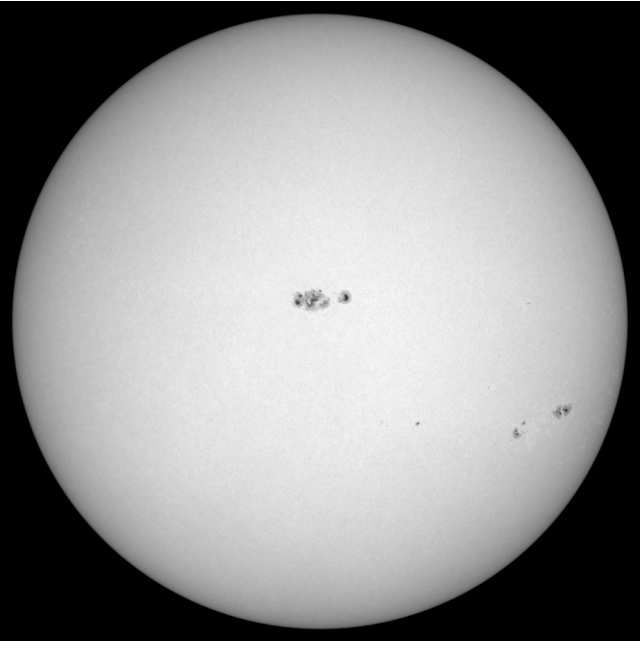

**Figura 2.1 (foto SOHO)**

Queste immagini sono in formato .fits in scala di grigi e non sono normalizzate, come si può ben vedere. Hanno però il pregio di avere una risoluzione maggiore di quelle che si trovano su internet e non sono colorate.

### **2.2 Piattaforma di lavoro**

Per non dover reimplementare tutte quelle operazioni complesse di manipolazione di immagini (lettura dell'header, discriminazione dei dati effettivi, ecc.), abbiamo deciso di sviluppare il nostro software come plug-in del programma di grafica open-source GIMP<sup>5</sup>. In questo modo, il nostro programma diventa una funzione richiamabile direttamente da GIMP, che però ci fornisce le funzioni base di apertura di un file immagine e visualizzazione della stessa. Inoltre, in questo modo abbiamo pure a disposizione funzioni quali: la selezione di un'area dell'immagine, la misurazione rapida del valore numerico di un pixel, ed altre funzioni che sarebbero da sole un lavoro di semestre, nel caso si intendesse implementarle dall'inizio.

 $\overline{a}$ 

 $5$  http://www.gimp.org

## **Capitolo 3**

# **Manipolazione dell'immagine e algoritmi**

### **3.1 Riconoscimento delle macchie tramite algoritmo della differenza**

Il primo problema da risolvere è stato quello di normalizzare l'immagine. Quest'operazione si è dimostrata necessaria visto il fatto che, se i pixel della superficie del Sole nella zona centrale dell'immagine hanno un valore attorno a 240, sui bordi del Sole si aggirano intorno a 140.

In un primo tempo però, abbiamo cercato di evitare la normalizzazione cercando di sviluppare un metodo che tenesse conto solo del valore relativo tra i valori dei pixel di superficie del Sole, penombra e ombra. Per fare ciò abbiamo sviluppato un algoritmo che creava una matrice partendo dall'immagine originale in cui gli elementi della matrice erano il valore del pixel attuale meno il valore del pixel precedente. Si pensava di riuscire in questo modo a discriminare l'inizio di una macchia qualora il nostro valore-differenza fosse minore di un certo parametro e la fine della macchia quando il valore fosse maggiore dello stesso parametro con segno opposto. Vediamo un esempio indicativo del metodo. Supponiamo di avere la matrice-differenza come segue:

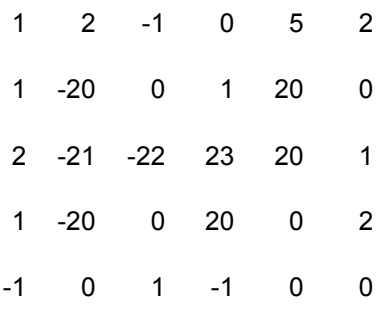

Il metodo consisteva nel trovare quei valori minori, in questo caso di -20, che indicassero l'inizio di una zona di penombra, e poi maggiori di 20 che indicassero la fine della penombra. Lo stesso algoritmo andava poi applicato all'interno di una zona di penombra per trovare le zone di ombra. (riga 3, valori -22 e 23).

Anche se l'idea era buona, nella pratica non siamo riusciti a farlo funzionare in maniera sufficientemente soddisfacente per le seguenti ragioni:

- Il valore di scarto indicativo di una zona di ombra e penombra variava troppo per macchie vicino al bordo del Sole rispetto alle macchie vicino al centro
- Talvolta le macchie si manifestavano come leggero fade-in o fade-out, invece di dare un valore- differenza netto e unico, causando in tal modo il non riconoscimento della macchia come tale per esempio, invece della sequenza ideale

 $0 -20 0 0 0 20 0$ 

avevamo

 $0 -5 -5 -10 10 10$ 

Visto che il valore di -20 non veniva mai superato, la macchia non veniva riconosciuta.

La figura 3.1 mostra il confronto tra immagine originale e immagine trattata con questo algoritmo (si noti che l'algoritmo è stato applicato su di un immagine normalizzata, e malgrado ciò mostra chiaramente la sua debolezza). Le intensità di grigi sono invertite, ciò significa che a bianco corrisponde ombra, a grigio penombra, e a nero superficie del Sole.

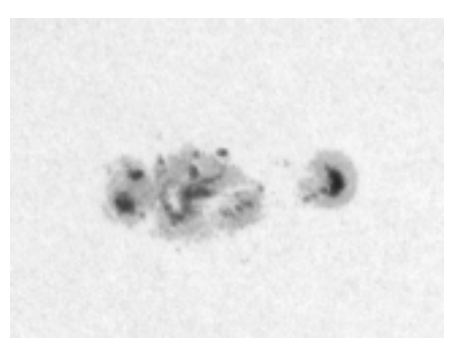

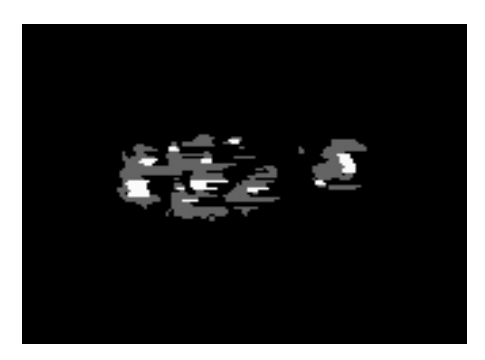

Immagine originale Algoritmo della differenza

#### **Figura 3.1**

Non escludiamo la possibilità che, attraverso un accurato lavoro di miglioramento dei parametri, questo algoritmo possa funzionare bene. Ricordiamo comunque che questo test è stato eseguito su un'immagine già normalizzata, malgrado che questa era esattamente l'operazione che si voleva evitare di fare utilizzando questo algoritmo.

Inoltre, vista la quantità di casi da analizzare, l'algoritmo diventa rapidamente molto complesso e difficile da analizzare e quindi migliorare.

Vedremo ora il perché abbiamo deciso di usare un'altro metodo, visto che comunque l'immagine andava normalizzata.

### **3.2 Normalizzazione dell'immagine del Sole**

#### **3.2.1 Primo metodo**

Come detto, dopo aver tentato il metodo della differenza, abbiamo deciso che era comunque necessario normalizzare la superficie del Sole prima di iniziare qualunque tipo di lavoro per discriminare le macchie.

Il primo metodo da noi utilizzato si basava sulle seguenti idee:

- Più lontano mi trovo dal centro del Sole, più i valori della superficie sono bassi e vanno quindi alzati
- Questa funzione deve essere in qualche modo relazionata con le funzioni che descrivono gli elementi circolari (sfere, circonferenze, ecc.).

Abbiamo quindi sviluppato una funzione di normalizzazione che calcolava la distanza di ogni pixel dal centro dell'immagine del Sole e attraverso un coseno ne determinava il valore teorico. Dopo aver testato questa funzione, abbiamo definito che il coseno non era sufficiente ed abbiamo quindi aggiunto una funzione di potenza. La funzione di normalizzazione finale era simile a quanto segue:

$$
nuovo\_valore\_pixel = \frac{255}{255 \times \cos \left( \left( \frac{distance\_pixel}{raggio} \right)^2 \right)} \times valore\_pixel
$$

Senza andare ad analizzare dettagliatamente la funzione, basta notare che se la distanza del pixel è uguale al raggio abbiamo il valore minimo a denominatore, viceversa se la distanza è 0 abbiamo il valore massimo a denominatore. Tutto quanto si trovava più distante dal centro del sole della lunghezza del raggio, veniva comunque messo a 255. Con alcuni ulteriori accorgimenti (verranno descritti più avanti) il risultato era quello mostrato in figura 3.2 e 3.3:

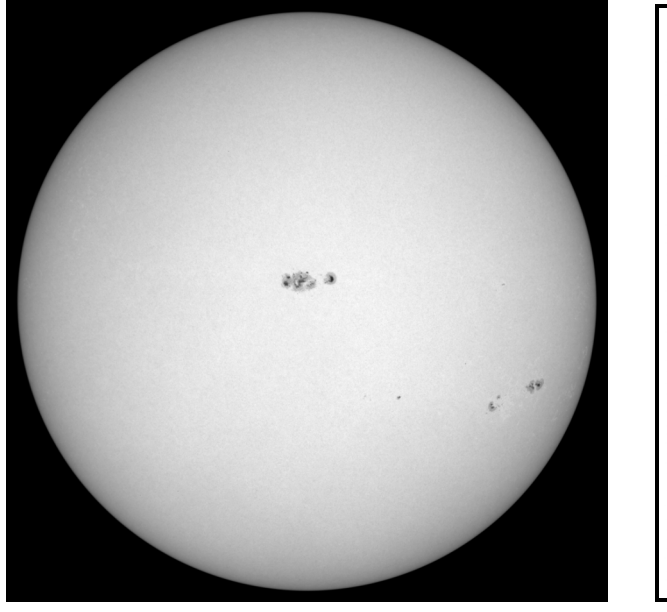

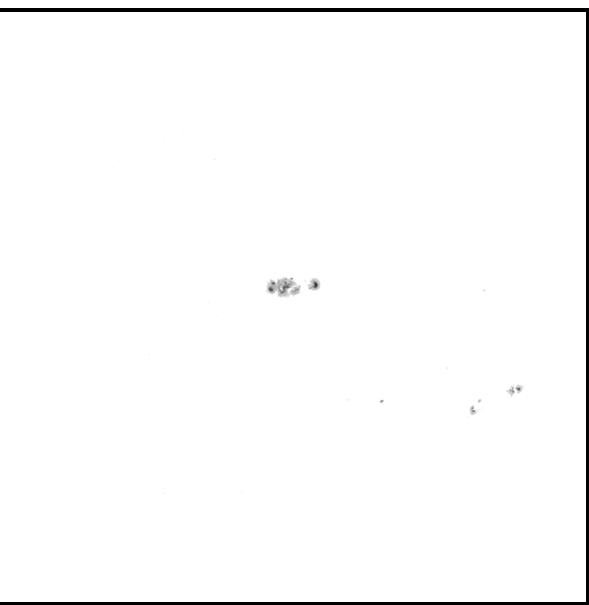

Immagine originale Immagine normalizzata

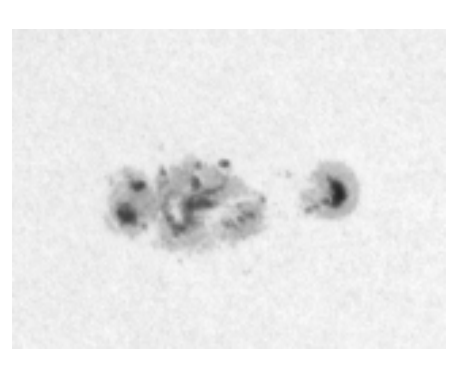

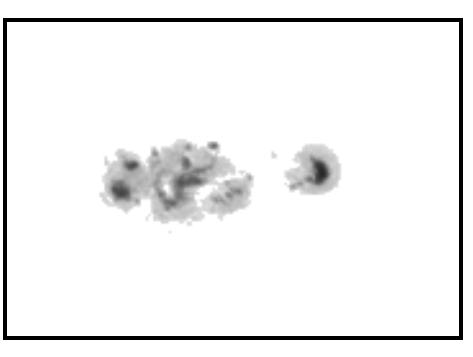

Immagine originale Immagine normalizzata

**Figura 3.3**

**Figura 3.2**

Come si può chiaramente vedere dalle due figure, il risultato era buono.

Abbiamo però poi pensato che questa funzione di normalizzazione non funzionava nel caso che si utilizzasse un'immagine diversa da quelle del satellite SOHO. Abbiamo quindi cercato una altro metodo più generale per normalizzare le immagini.

#### **3.2.1 Secondo metodo**

Dopo attente riflessioni e discussioni col professor Weston, è apparso evidente che l'unica funzione in grado di dirci quale doveva essere il valore in una data posizione sulla superficie del Sole, era un'immagine stessa del Sole che però non avesse macchie. Normalizzando poi la nostra immagine in analisi con i valori di questa immagine di riferimento, avremmo potuto ottenere un'immagine ben normalizzata.

Per trovare un'immagine di riferimento, abbiamo analizzato molte foto del satellite SOHO finché ne abbiamo trovate alcune in cui non si vedevano macchie. Una di queste immagini (figura 3.4) è poi stata leggermente sfocata con una funzione di GIMP in modo da uniformare i valori presenti in una determinata area (ricordiamo che visto che la superficie del Sole è in continuo movimento essendo fluida, vi sono sporadiche e piccole variazioni di intensità di emissione elettromagnetica e quindi luminosa).

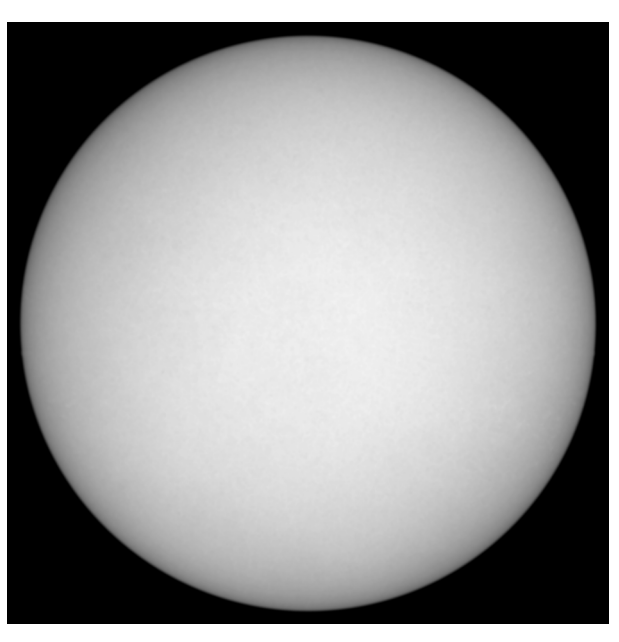

Immagine di riferimento **Figura 3.4**

Il nostro algoritmo di normalizzazione è quindi diventato:

$$
nuovo\_valore\_pixel = \frac{255}{pixel\_imm\_rif} \times valore\_pixel
$$

L'immagine normalizzata così ottenuta è abbastanza buona (figura 3.5), però onde evitare di superare il valore 255 (che viene trattato dal processore come modulo e quindi 260 diventava 5, cioè quasi nero) abbiamo messo un controllo che non permette di superare il valore 255. Anche con questa normalizzazione, vengono messi a 255 tutti i pixel più distanti dal centro del valore del raggio.

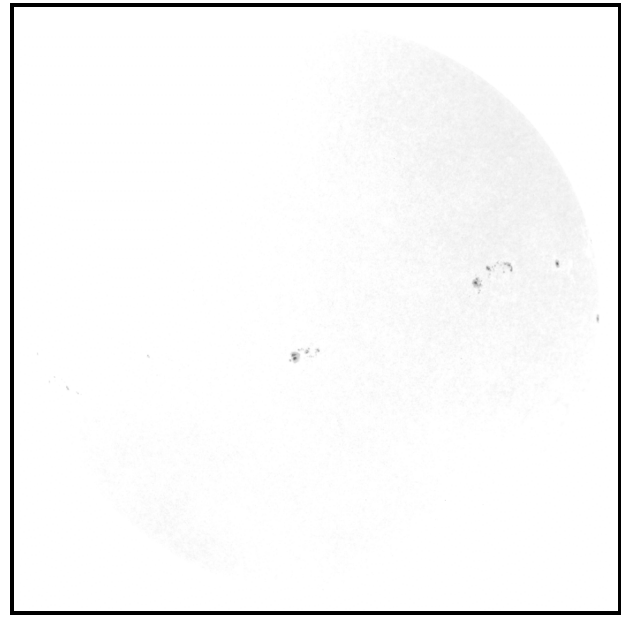

**Figura 3.5**

Come si può vedere dalla figura 3.5, rimane una leggera sfumatura che potrebbe essere riconosciuta come macchia. Abbiamo quindi messo un controllo che taglia tutti i valori al di sopra del 234 (valore stabilito analizzando molte immagini) ottenendo l'immagine di figura 3.6.

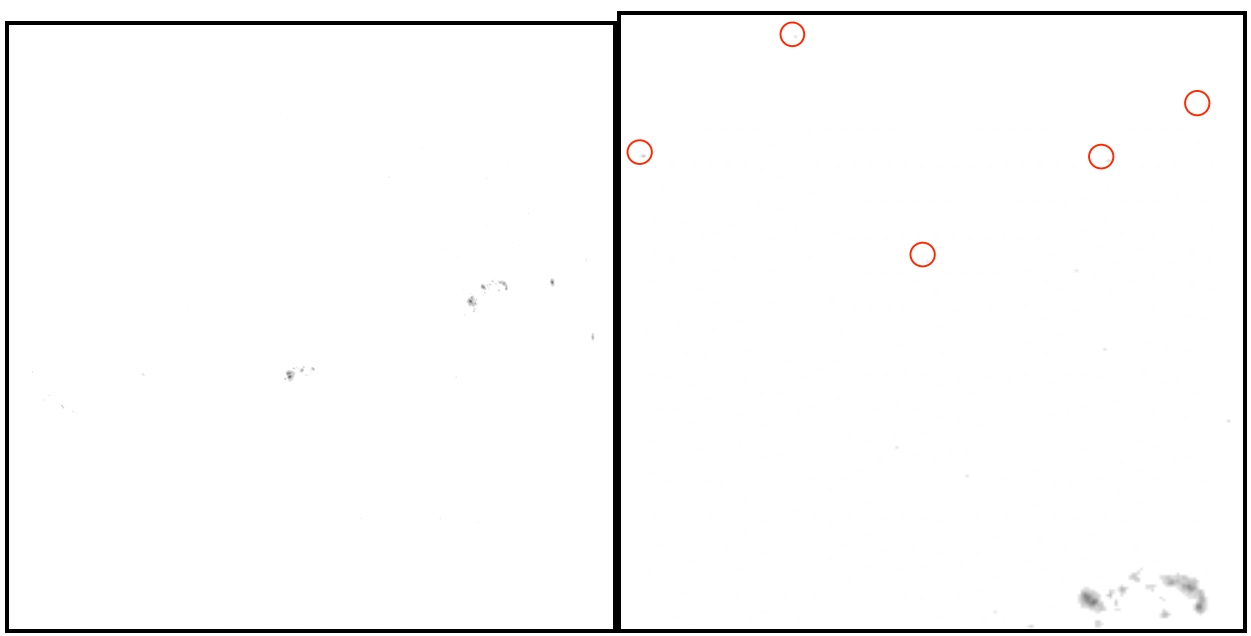

**Figura 3.6**

L'immagine appare ora pulita. Se però si ingrandisce si può notare che rimangono degli sporadici pixel diversi da 255 (vedi ingrandimento figura 3.6). Abbassando il valore di taglio però abbiamo constatato che si correva il rischio di eliminare parte di alcune macchie, e non vi era garanzia di eliminare tutti i pixel che andavano effettivamente eliminati.

Per ovviare a questo problema, abbiamo quindi create una sorta di filtro ulteriore che funziona nel modo seguente:

per ogni pixel, viene analizzata una area di 5x5 pixel al suo intorno. Se in quest'area non vengono trovati più di 2 pixel diversi da 255, il pixel analizzato viene anch'esso portato a 255. Analizzando un'area così grande intorno al pixel non si corre il rischio di eliminare pixel che magari fanno parte di una macchia. L'immagine così ottenuta è ora pulita (figura 3.7).

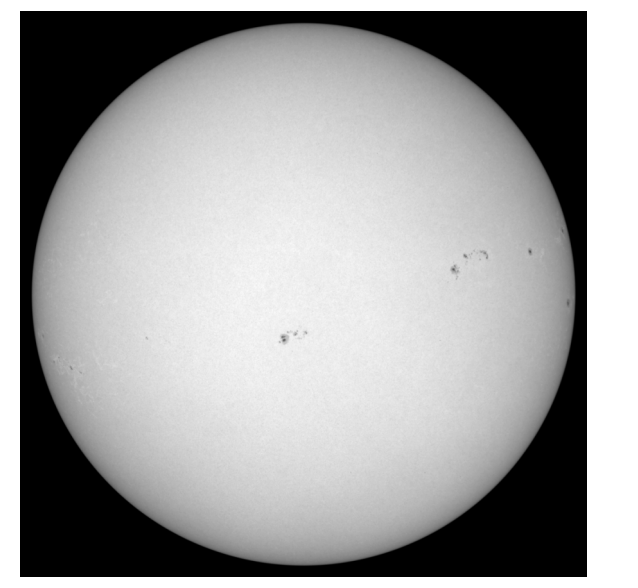

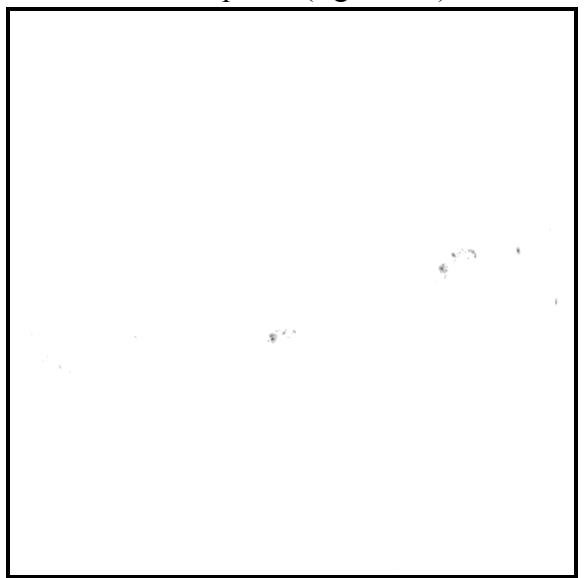

Immagine originale Immagine normalizzata

**Figura 3.7**

### **3.3 Ricerca del centro del Sole**

Abbiamo detto sopra che molte operazioni sono state fatte in funzione del centro dell'immagine del Sole e del raggio del Sole. Spieghiamo ora come tali informazioni sono state ottenute.

Da un'analisi di molte immagini del Sole, è risultato che il suo centro non corrisponde sempre al centro dell'immagine, il Sole non ha raggio sempre costante e non è sempre perfettamente circolare. Non si può quindi trovare il suo centro facendo la semplice operazione di dividere per due le dimensioni dell'immagine.

Dalla matematica si sa che per trovare l'equazione di un cerchio (data da  $x^2 + y^2 + Ax + By + C$ = 0) bastano 3 punti sulla circonferenza.

Purtroppo le immagini da trattare sono discrete, e oltretutto il Sole non è una perfetta circonferenza, quindi utilizzare solo tre punti non avrebbe dato un risultato accettabile.

Abbiamo quindi deciso di utilizzare un numero superiore di punti (circa 400) e utilizzare il metodo dei minimi quadrati per ricavare i parametri A,B,C della circonferenza.

Le coordinate del centro e il raggio sono poi dati dalle seguenti equazioni:

$$
Centro = \left(-\frac{A}{2}; -\frac{B}{2}\right) \qquad \qquad \text{Raggio} = \sqrt{\left(-\frac{A}{2}\right)^2 + \left(-\frac{B}{2}\right)^2 - C}
$$

Questo procedimento viene eseguito sia per l'immagine da trattare sia per quella di riferimento. Durante l'analisi delle macchie i due centri vengono sovrapposti, in modo da avere la massima corrispondenza tra la luminosità dei pixel.

## **3.4 Livelli di ombra e penombra**

Abbiamo ora un'immagine normalizzata, il bordo nero non esiste più e le uniche informazioni diverse da 255 sono i valori delle macchie. Per stabilire ora come queste informazioni vanno interpretate, abbiamo stabilito due livelli:

- Il primo ci permette di riconoscere le zone di ombra
- Il secondo ci permette di stabilire una fascia entro la quale i valori dei pixel vengono considerati penombra

Nel nostro caso specifico, dopo aver analizzato molte immagini abbiamo stabilito:

- tutto ciò che sta al di sotto di 150 viene considerata ombra
- tutto ciò che stà tra 151 e 234 viene considerata penombra

Questi sono comunque parametri impostabili nell'interfaccia del plug-in.

L'immagine viene analizzata pixel per pixel e le zone di ombra vengono salvate in un'altra matrice con valore 230 (bianco), le zone di penombra vengono salvate con valore 100 (grigio), ed il resto dell'immagine diviene 0 (nero). Abbiamo quindi un negativo dell'immagine originale con soli tre livelli (vedi figura 3.8 e 3.9).

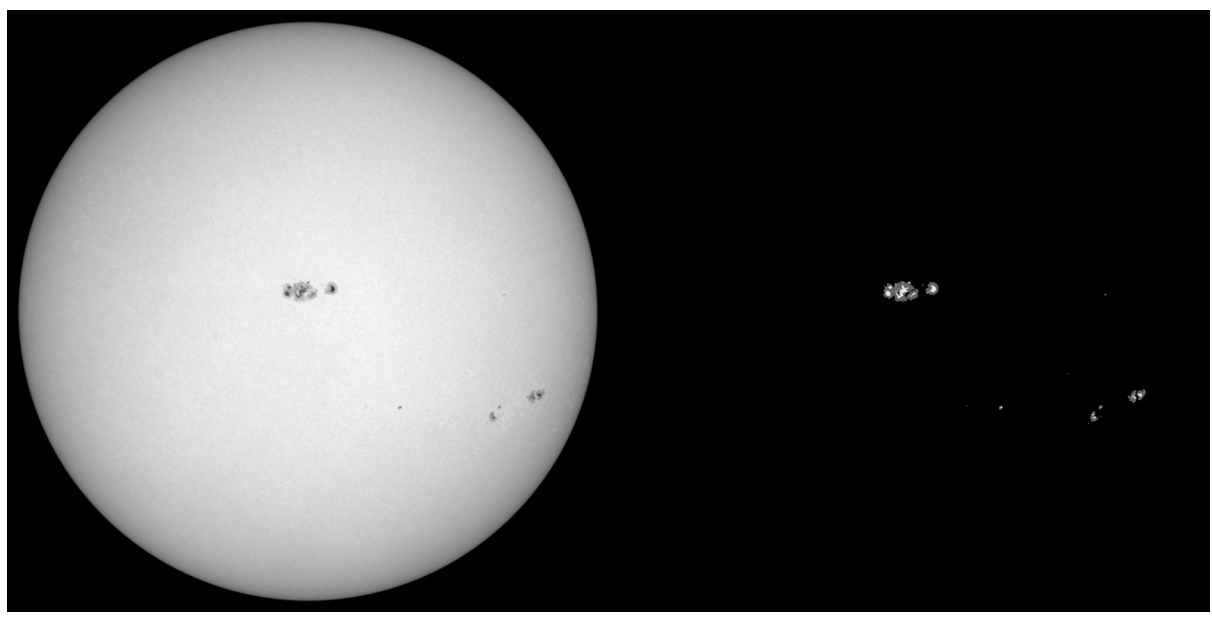

Immagine originale Immagine processata

**Figura 3.8**

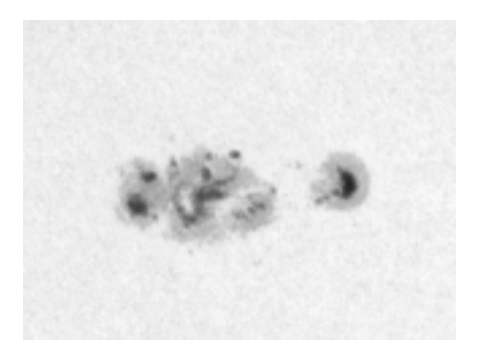

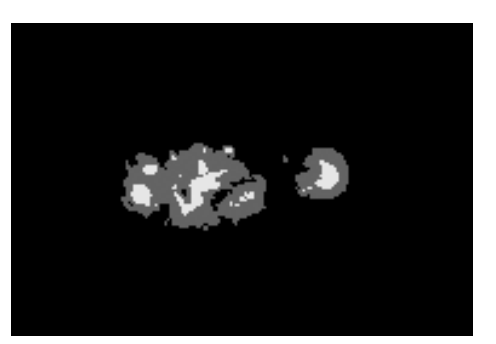

Immagine originale Immagine processata

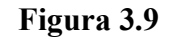

### **3.5 Conteggio dei pixel**

A questo punto, il prossimo passo è stato quello di contare i pixel di ombra e penombra. Questa funzione è stata implementata in modo ricorsivo. L'immagine viene scansionata finché non viene trovato un pixel diverso da 0 (nero). A questo punto viene chiamata una funzione ricorsiva che azzera il pixel trovato, controlla nel suo intorno se vi sono altri pixel diversi da 0, e se ne trova uno richiama se stessa e conta. L'algoritmo ricorsivo è stato poi ulteriormente implementato in modo che se il pixel trovato è di colore bianco (ombra) viene richiamata un'altra funzione ricorsiva che lavora nello stesso modo di quella appena descritta.

Il risultato finale sono due vettori, il primo mi dice il numero totale di pixel di una data "macchia", intesa come area colorata circondata da nero, nel secondo ho le informazioni relative a quante aree di ombra si trovano in quella "macchia" e di quanti pixel è composta ogni singola area di ombra.

Per motivi estetici, nell'immagine finale processata è stato aggiunto un cerchio grigio corrispondente al perimentro del Sole (vedi fig. 3.10).

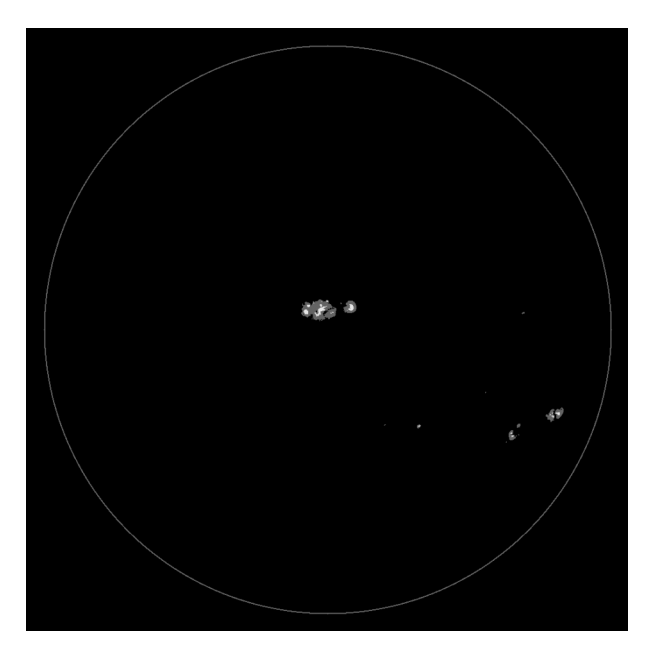

**Figura 3.10**

### **3.6 Conversione dei dati calcolati in numero di macchie**

I dati a nostra disposizione ora sono:

- numero di pixel di una macchia (intesa come area colorata circondata di nero)
- numero totale di macchie in una determinata area (tutto il Sole o parte di esso)
- numero di pixel di ombra e pixel di penombra in una data macchia
- numero di aree di ombra per ogni macchia identificata
- numero di pixel di ombra per ogni area di ombra in una determinata macchia

Questi valori vanno ora messi in relazione al numero di macchie contate negli osservatori di ricerca solare.

Per fare ciò, abbiamo incluso una finestra nella nostra interfaccia in cui è possibile introdurre questo numero per una determinata area. Lanciando il plugin per quell'area, i dati calcolati dal computer e il numero di macchie introdotto in base ai conteggi di un ossevatorio, vengono salvati in un file. Dopo aver creato un sufficiente numero di files di questi tipo, attraverso una funzione di regressione lineare, vengono calcolati i parametri che, nell'equazione, ci permettono di convertire i nostri dati col numero di macchie calcolato. L'equazione ha questa forma:

```
nr. Pixel macchia * \mathbf{a} + nr.tot. macchie * \mathbf{b} + nr. Pixel di ombra * \mathbf{c} + nr. aree ombra * \mathbf{d} =
nr. pixel calcolato nell'osservatorio
```
I parametri **a**,**b**,**c**,**d**, calcolati in base a molte immagini ci permettono quindi di convertire i nostri dati col numero di macchie corrispondenti. Il quinto dato da noi calcolato non è stato introdotto in questa equazione perchè, per ragioni di tempo, non siamo riusciti a trovare un modo utile per utilizzarlo, soprattutto perchè è un vettore di lunghezza variabile per ogni macchia. Comunque il software dà la possibilità di cambiare questi parametri qualora si desiderasse farlo. I parametri calcolati da noi sono stati derivati analizzando 95 gruppi di macchie con la procedura sopra descritta.

# **Capitolo 4**

# **Interfaccia grafica**

### **4.1 Interfaccia base**

Come già detto in precedenza, quale piattaforma di lavoro è stato utilizzato il programma di grafica open source GIMP. Parallelamente a GIMP sono in passato state sviluppate le librerie

GTK+2, che mettono a disposizione funzioni per lo sviluppo di interfacce grafiche. Noi abbiamo quindi utilizzato queste librerie.

Il nostro plug-in, una volta lanciato, visualizza un interfaccia (figura 4.1) che permette di modificare i seguenti parametri:

- White threshold soglia di taglio del bianco. Permette di definire il valore dei pixel sopra il quale tutti i pixel vengono messi a 255 (bianco)
- Umbra threshold soglia di ombra. Permette di definire il valore dei pixel sotto il quale questi vengono settati e riconosciuti come ombra
- Sun edge threshold soglia di taglio per definire il perimetro del Sole. Utilizzato per definire il raggio del Sole (tutto quanto si trova al di sotto di questo valore, tranne le macchie, è ritenuto al di fuori del perimetro da analizzare)
- Radius correction correzione del raggio. Permette di definire il numero di pixel da aggiungere o togliere al raggio. Utile perché il raggio del Sole non è sempre costante, e talvolta, per farlo combaciare col raggio dell'immagine di riferimento, deve essere corretto
- Delta phi. Definisce l'angolo sotto il quale, sull'asse orizzontale, due macchie sono riconosciute come facenti parte dello stesso gruppo
- Delta sigma. Definisce l'angolo sotto il quale, sull'asse verticale, due macchie sono riconosciute come facenti parte dello stesso gruppo

Oltre a ciò, l'interfaccia base permette di fare le seguenti operazioni:

- Modify conversion parameters modifica parametri di conversione. Apre un'altra finestra che permette di modificare i parametri di conversione tra dati calcolati dal computer e numero di macchie contate dagli osservatori (trattato più avanti)
- Get reference image salva immagine di riferimento. Permette di salvare un immagine di riferimento per la normalizzazione
- Default values valori di default. Permette di reimpostare i valori di default dei parametri
- Save configurations salva configurazioni. Permette di salvare una configuazione dei parametri definita dall'utente
- Help. Importa da file un help in inglese (trattato più avanti)
- Start. Lancia l'analisi dell'immagine e salva un file di resoconto con estensione .WOLFSUM
- Quit. Chiude il plug-in

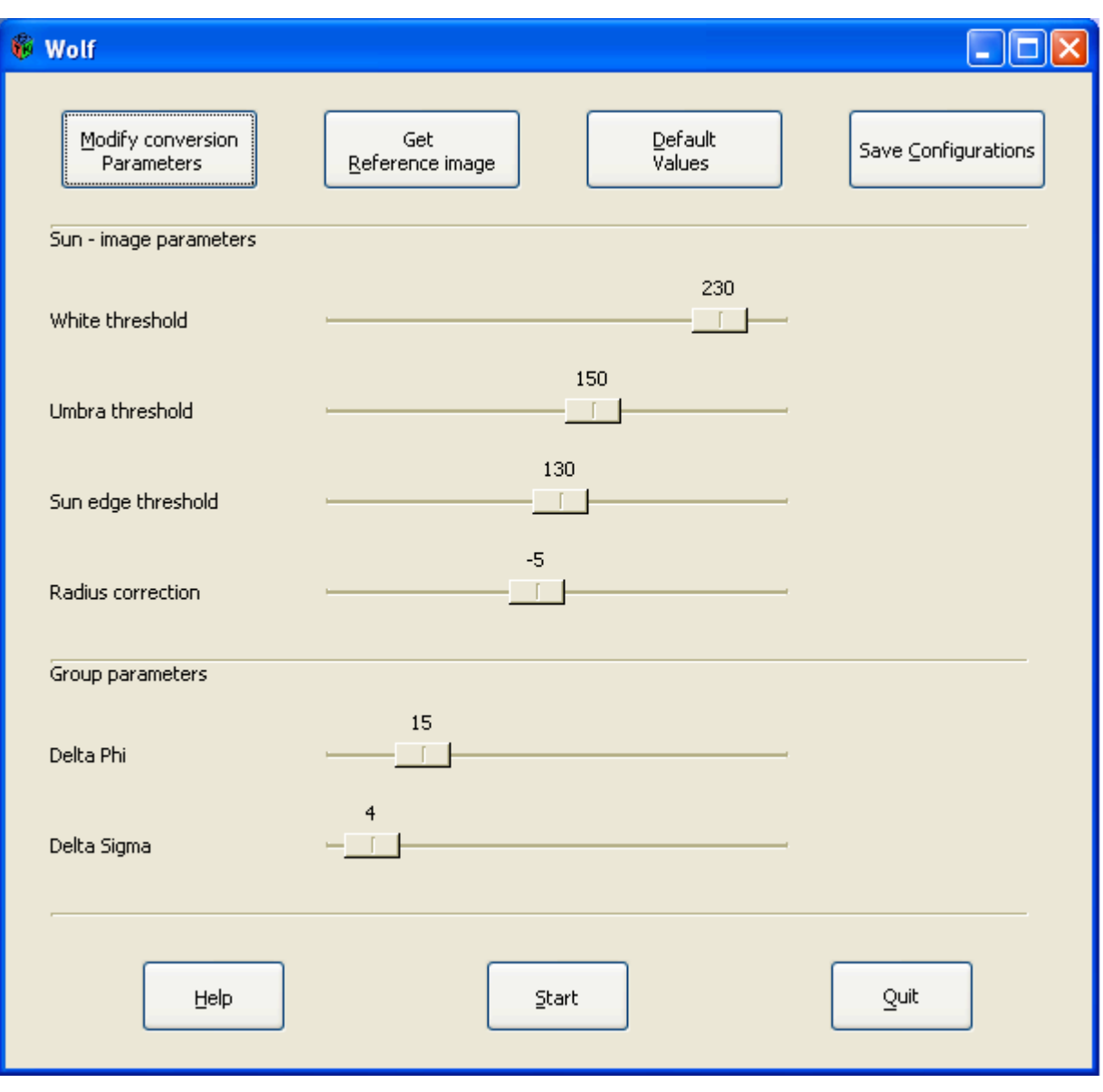

**Figura 4.1**

### **4.2 Dialog**

Per ogni funzione, abbiamo previsto dei messaggi di dialog che comunicano all'utente se la funzione che si vuole eseguire è effettivamente stata eseguita o, nel caso che non lo fosse, come si deve procedere per ovviare al problema (cfr. Figure 4.2, 4.3, 4.4, 4.5).

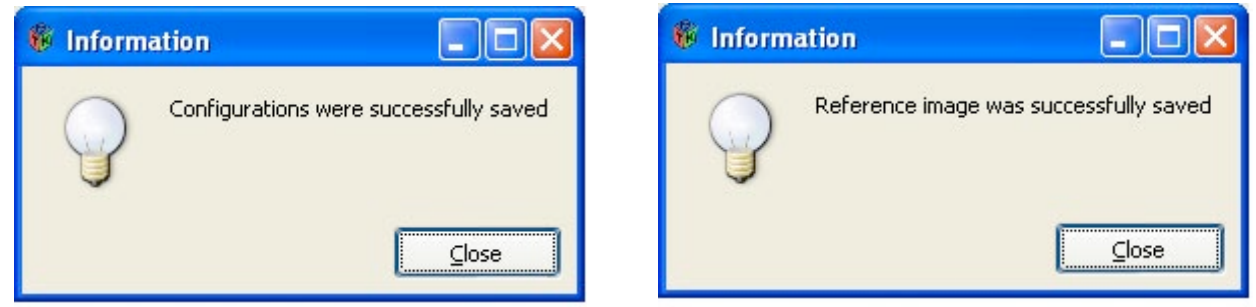

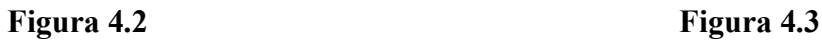

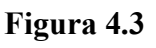

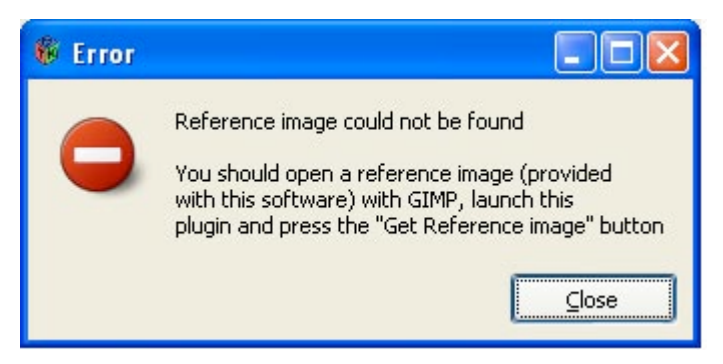

**Figura 4.4**

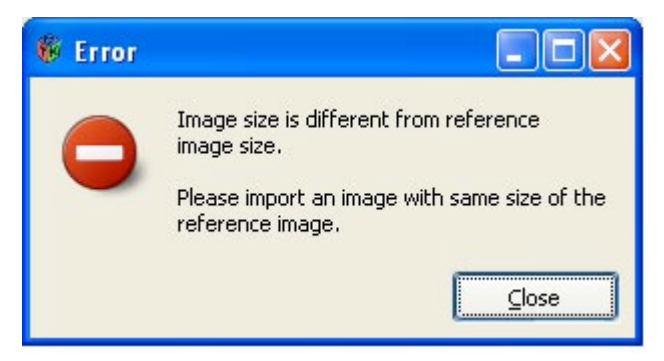

**Figura 4.5**

Pure il report finale, che comunica il numero di macchie, il numero di gruppi ed il numero di Wolf relativi all'immagine analizzata, viene visualizzato in questa maniera (vedi figura 4.6).

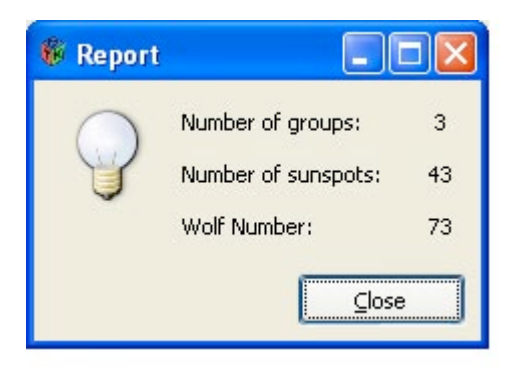

**Figura 4.6**

### **4.3 Help**

Se si clicca sul bottone "Help", il programma, dopo aver effettuato i debiti controlli, importa da un file .txt il testo del nostro help in inglese (cfr. Figura 4.7).

Se il file non fosse disponibile nella directory prevista, un dialog informa l'utente di questo fatto e gli comunica come procedere (figura 4.8).

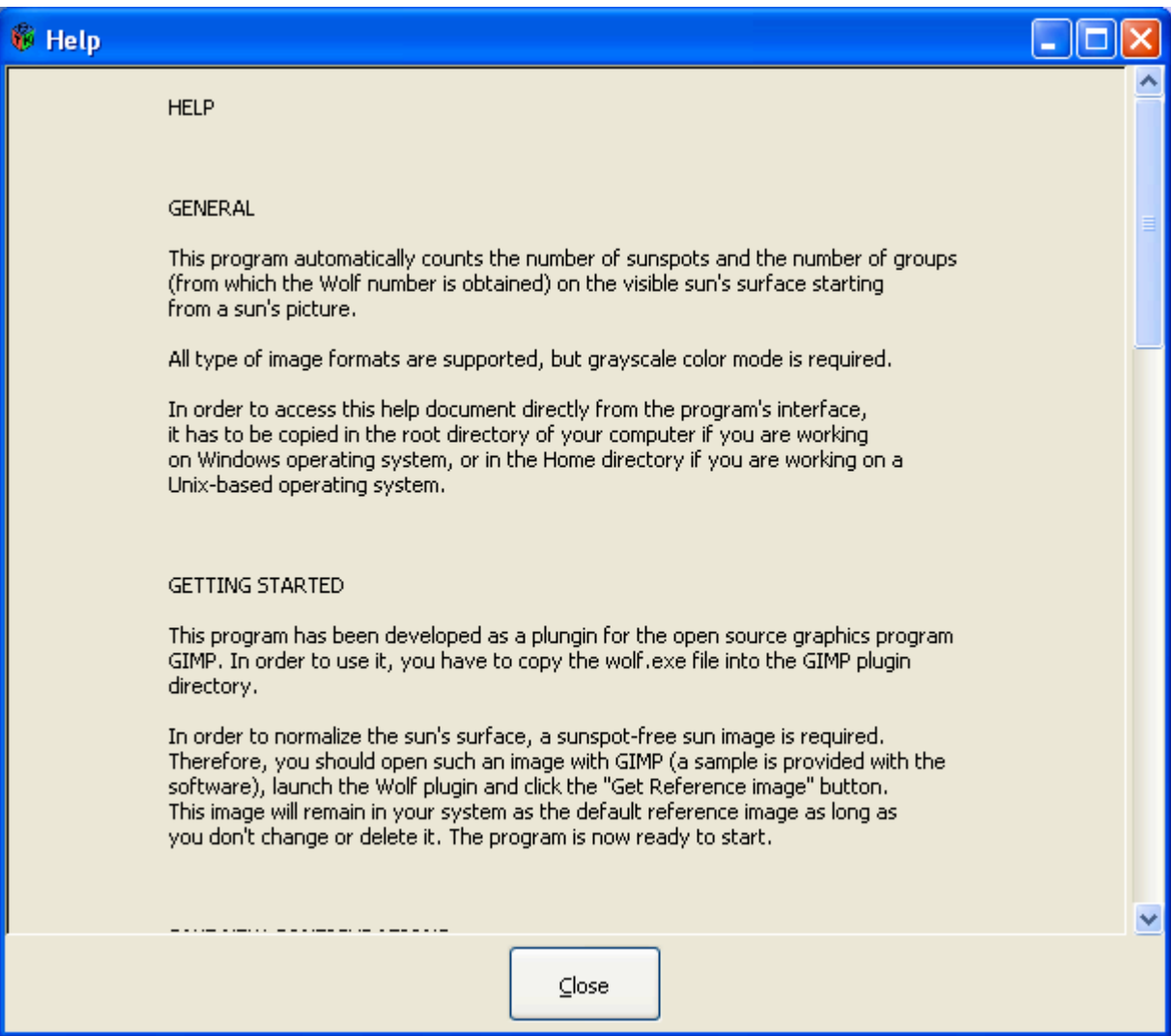

**Figura 4.7**

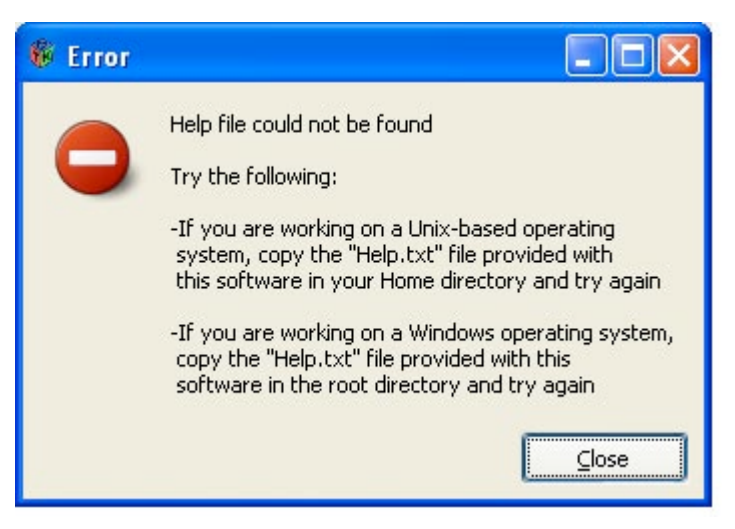

**Figura 4.8**

### **4.3 Modifica parametri di conversione**

Come già detto nel capitolo precedente, abbiamo calcolato i parametri di conversione basandoci e confrontando 95 gruppi di macchie con i valori forniti dalla Specola Solare di Locarno Monti. Questi sono diventati i parametri di default. Comunque, l'interfaccia permette di ricalcolare tali parametri in base a un nuovo set di files relativi ai dati di altri gruppi. La procedura è la seguente:

- Selezionare un gruppo di macchie di cui si conosce il numero di macchie fornito da un osservatorio
- Lanciare il plug-in Wolf
- Cliccare sul bottone "Modify conversion parameters". Si apre una nuova finestra (cfr. Figura 4.9)
- Digitare il valore fornito dall'osservatorio nel primo campo
- Digitare il numero di gruppo (o un altro discriminante a scelta) nel secondo campo
- Cliccare "Save"
- Sulla finestra principale, cliccare "Start"
- Ripetere l'operazione con più gruppi

I dati dell'osservatorio e i dati calcolati vengono salvati in un file nella root directory (Windows) o nella Home directory (sistemi operativi basati su Unix). Per ogni gruppo analizzato in questo modo viene salvato un file (con estensione .WOLFDATA). Quando si hanno raccolto sufficienti informazioni, si deve rientrare nella finestra di conversione dei parametri e premere il bottone "Calculate new Conv. Param.". Il software comunicherà quindi all'utente il valore dei nuovi parametri calcolati come pure la correlazione (cfr. figura 4.10).

Rimane sempre possibile ricaricare i parametri di default (cfr. §3.6) cliccando, sempre in questa finestra, il bottone "Load default parameters".

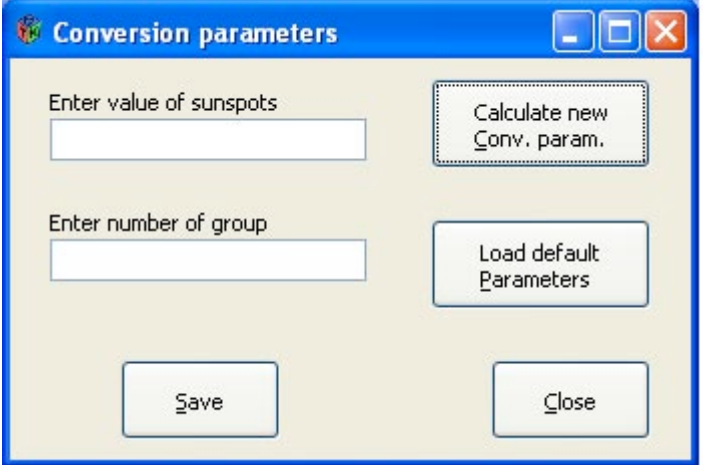

**Figura 4.9**

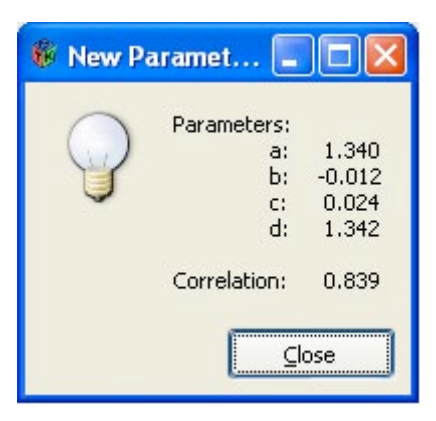

**Figura 4.10**

## **4.4 Tipo di immagini**

Il nostro software supporta tutti i formati di immagine. L'unica condizione è che siano in scala di grigi (grayscale). Comunque, nel caso che non lo fossero, GIMP permette in maniera rapida di convertirle in questa modalità. Anche per quanto riguarda le dimensioni, abbiamo testato il software con più immagini di dimensioni diverse, e di base funziona sempre (ovviamente, visto che viene fatta la ricerca del raggio, devono avere le caratteristiche di un immagine del Sole). L'unica condizione da soddisfare è che l'immagine importata come immagine di riferimento sia delle stesse dimensioni dell'immagine da analizzare. Comunque, nel caso che non lo fosse, il software avverte l'utente con un dialogo (cfr. Figura 4.5).

I parametri di default sono stati impostati in maniera da funzionare con le immagini MDI Continuum 1024x1024 pixel provenienti dal satellite SOHO. Ovviamente, nel caso si utilizzassero altre immagini, sarà necessario reimpostare i parametri.

# **Capitolo 5**

# **Test**

### **5.1 Confronto con i valori della Specola Solare di Locarno Monti**

Per testare il nostro software, abbiamo confrontato 2 immagini ogni mese degli ultimi 3 anni (2002-2004) con i relativi valori dell'archivio della Specola. Questi test sono riassunti in tabella nella figura 5.1 e nelle figure 5.2 e 5.3 in forma di grafico. Per i confronti del numero di gruppi invitiamo il lettore a consultare il lavoro di diploma di Alan Küng, visto che la funzione di conteggio dei gruppi è stata presa da questo lavoro.

|                 |             | Programma               |                 |             | <b>Specola</b> |                |             |
|-----------------|-------------|-------------------------|-----------------|-------------|----------------|----------------|-------------|
| <b>Nr. Test</b> | <b>Data</b> | <b>Gruppi</b>           | <b>Macchie</b>  | <b>Wolf</b> | <b>Gruppi</b>  | <b>Macchie</b> | <b>Wolf</b> |
| 1               | 10.01.2002  | 8                       | 91              | 171         | 8              | 103            | 183         |
| 3               | 13.02.2002  | 8                       | 90              | 170         | 10             | 75             | 175         |
| 5               | 10.03.2002  | 7                       | 39              | 109         | 10             | 42             | 142         |
| $\overline{7}$  | 06.04.2002  | 9                       | 99              | 189         | 13             | 109            | 239         |
| 9               | 10.05.2002  | 10                      | 82              | 182         | 13             | 106            | 236         |
| 11              | 10.06.2002  | $\overline{7}$          | 59              | 129         | 9              | 54             | 144         |
| 13              | 10.07.2002  | 6                       | 36              | 96          | 8              | 37             | 117         |
| 15              | 09.08.2002  | $\overline{5}$          | 59              | 109         | 6              | 55             | 115         |
| 17              | 10.09.2002  | 9                       | 117             | 207         | 8              | 116            | 196         |
| 19              | 11.10.2002  | 9                       | 96              | 186         | 11             | 74             | 184         |
| 21              | 10.11.2002  | 10                      | 110             | 210         | 10             | 98             | 198         |
| 23              | 13.12.2002  | 5                       | 60              | 110         | $\overline{7}$ | 71             | 141         |
| 25              | 10.01.2003  | 8                       | 106             | 186         | 10             | 105            | 205         |
| 27              | 10.02.2003  | $\overline{7}$          | 42              | 112         | $\overline{7}$ | 46             | 116         |
| 29              | 10.03.2003  | $\overline{5}$          | 42              | 92          | $\overline{7}$ | 41             | 111         |
| 31              | 10.04.2003  | 4                       | 22              | 62          | 4              | 18             | 58          |
| 33              | 10.05.2003  | $\overline{2}$          | $\overline{7}$  | 27          | $\overline{2}$ | 8              | 28          |
| 35              | 10.06.2003  | 8                       | 146             | 226         | 6              | 119            | 179         |
| 37              | 11.07.2003  | 4                       | 31              | 71          | 4              | 37             | 77          |
| 39              | 10.08.2003  | 4                       | 61              | 101         | 5              | 61             | 111         |
| 41              | 25.09.2003  | 4                       | 75              | 115         | 5              | 61             | 111         |
| 43              | 25.10.2003  | 4                       | 107             | 147         | 4              | 107            | 147         |
| 45              | 25.11.2003  | 8                       | 95              | 175         | 8              | 109            | 189         |
| 47              | 10.01.2004  | $\overline{2}$          | 40              | 60          | $\overline{2}$ | 38             | 58          |
| 49              | 10.02.2004  | 4                       | 42              | 82          | 5              | 42             | 92          |
| 51              | 09.03.2004  | 3                       | 19              | 49          | 4              | 26             | 66          |
| 53              | 10.04.2004  | $\overline{2}$          | 9               | 29          | $\overline{2}$ | 9              | 29          |
| 55              | 10.05.2004  | 3                       | 16              | 46          | 3              | 16             | 46          |
| 57              | 10.06.2004  | 4                       | 14              | 54          | $\overline{4}$ | 12             | 52          |
| 59              | 10.07.2004  | 3                       | 21              | 51          | $\overline{4}$ | 25             | 65          |
| 61              | 11.08.2004  | $\overline{\mathbf{4}}$ | 66              | 106         | $\overline{4}$ | 69             | 109         |
| 63              | 10.09.2004  | 4                       | 36              | 76          | 5              | 48             | 98          |
| 65              | 09.10.2004  | 0                       | $\overline{0}$  | $\mathbf 0$ | 1              | $\overline{4}$ | 14          |
| 67              | 10.11.2004  | $\overline{2}$          | $\overline{22}$ | 42          | 3              | 33             | 63          |
| 69              | 10.12.2004  | 1                       | 3               | 13          | $\overline{2}$ | 4              | 24          |

**Figura 5.1**

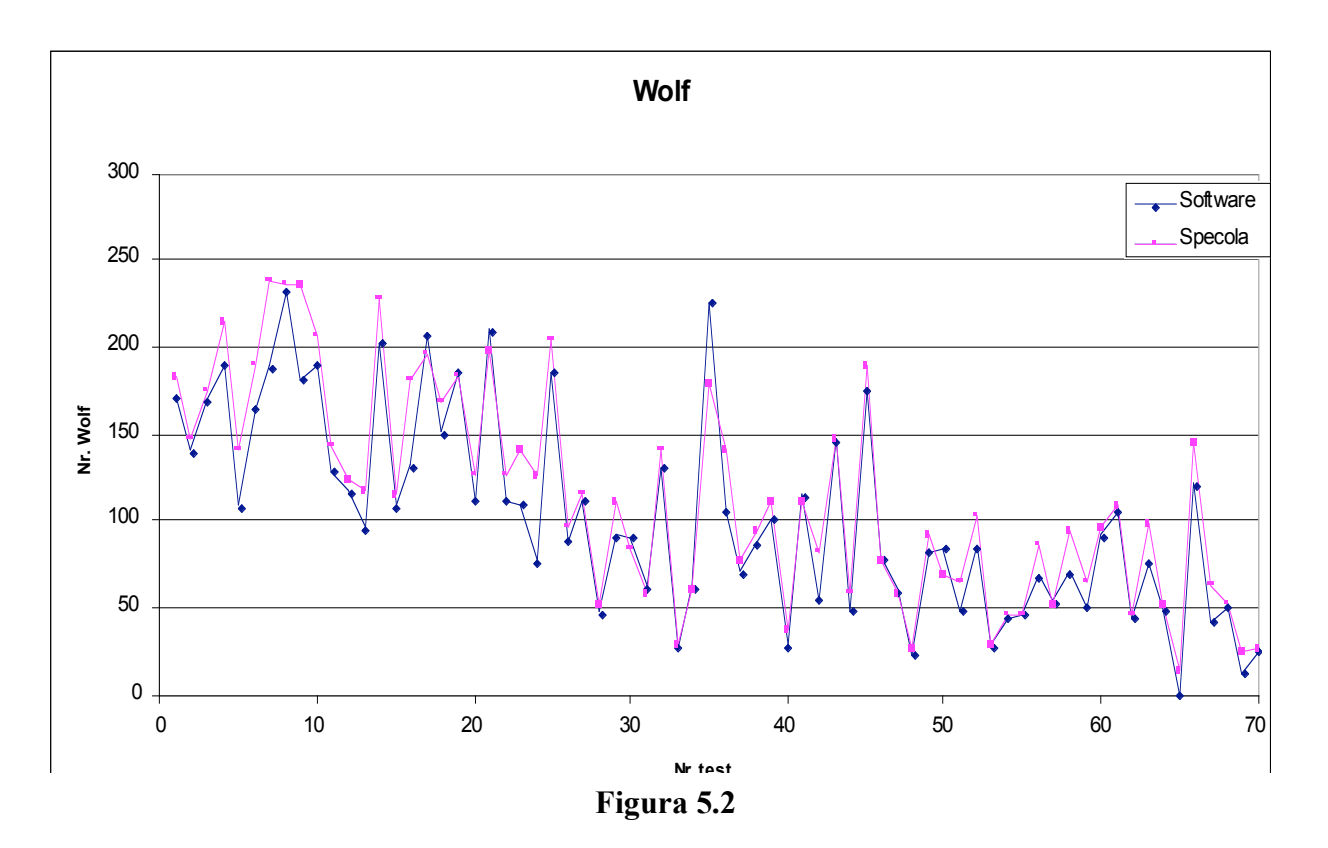

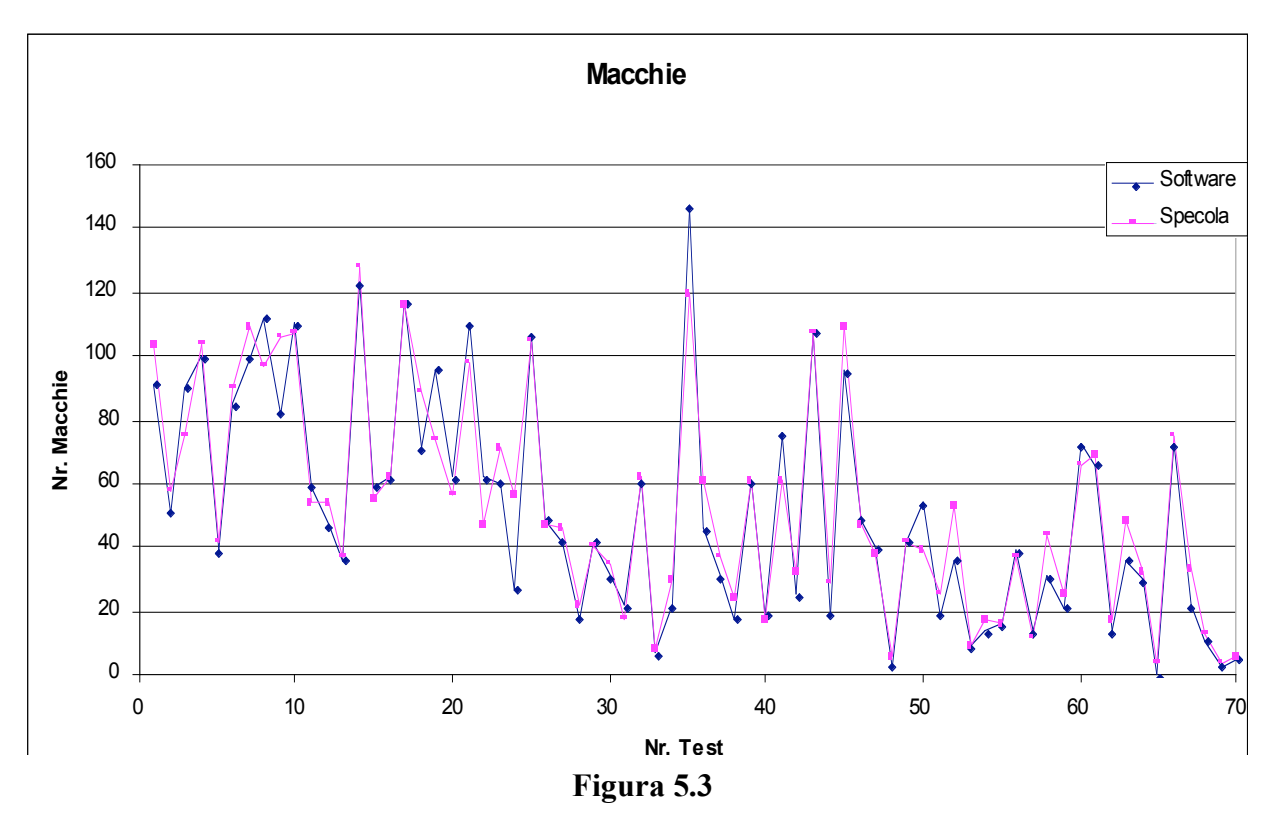

Come si può già notare dai grafici, la corrispondenza è abbastanza buona, infatti la correlazione tra i valori calcolati dal software ed i valori della Specola vale:

- 0.92 per i gruppi
- 0.96 per le macchie
- 0.96 per il numero di Wolf

Abbiamo quindi fatto un'analisi dei motivi che, in alcuni test, fanno coincidere meno bene i valori calcolati dal software con i valori calcolati dalla Specola. Elenchiamo qui di seguito le nostre considerazioni.

#### Macchie diverse con valori uguali

Se si esamina il resoconto della Specola di questa immagine (figura 5.4) si nota che i gruppi 67 e 68 malgrado siano notevolmente diversi, hanno valori di macchie uguali (3). Ovviamente il nostro software, che utilizza una regressione lineare, non è in grado di attribuire valori uguali a macchie che, come quantità di pixel, sono così diverse.

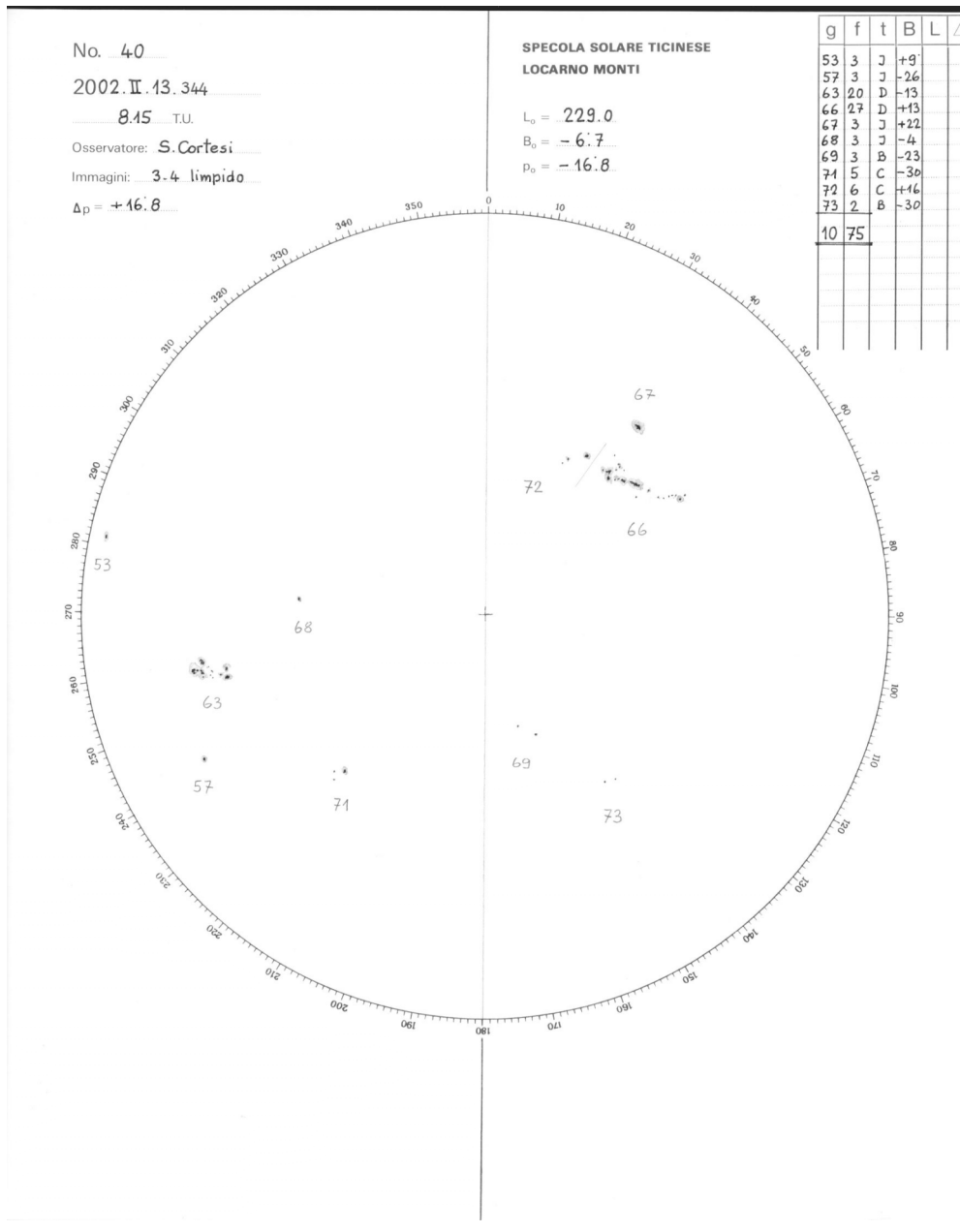

**Figura 5.4**

#### $\triangleright$  Gruppi contigui

Come si può notare sulla stessa figura (5.4), i gruppi 72 e 66 sono molto vicini. Con le impostazioni di default quindi, il nostro software le riconosce come facenti parte dello stesso gruppo. Magari modificando il valore del parametro "Delta Phi" è possibile fare in modo che il software riconosca questi gruppi come due gruppi distinti. Si corre però il rischio che i gruppi riconosciuti diventino di più ancora (relativi ad altre aree dell'immagine del Sole). La specola riesce a riconoscere questi gruppi come distinti perché, nell'analisi temporale delle osservazioni di più giorni, uno dei due gruppi è apparso dopo quell'altro e quindi va contato come un nuovo gruppo.

#### Macchie che non risultano sull'immagine del SOHO

Abbiamo anche notato che in alcuni casi, la Specola contava delle macchie ( e quindi dei gruppi) che non apparivano sull'immagine del SOHO. Questo per più motivi, tra cui il fatto che non sempre avevamo immagini del SOHO della stessa ora in cui la Specola aveva redatto il rapporto, come pure il fatto che il SOHO ha comunque una risoluzione limitata, e talvolta quelle macchie erano così piccole da confondersi col normale rumore dell'immagine.

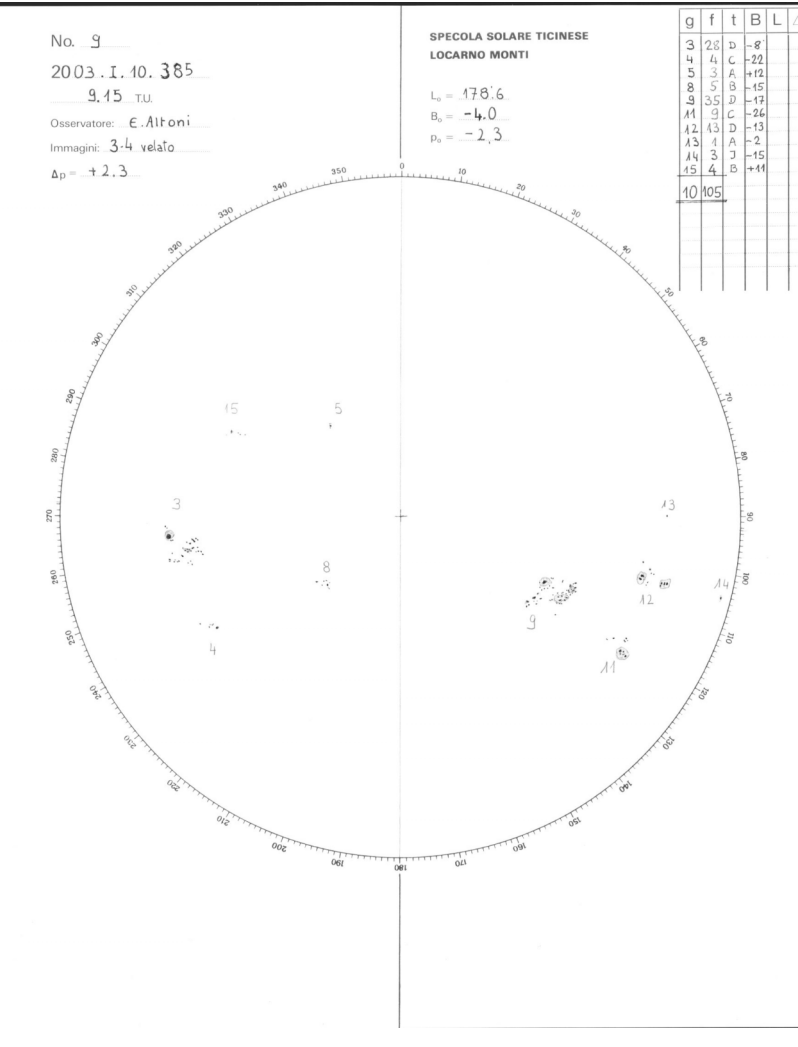

**Figura 5.5**

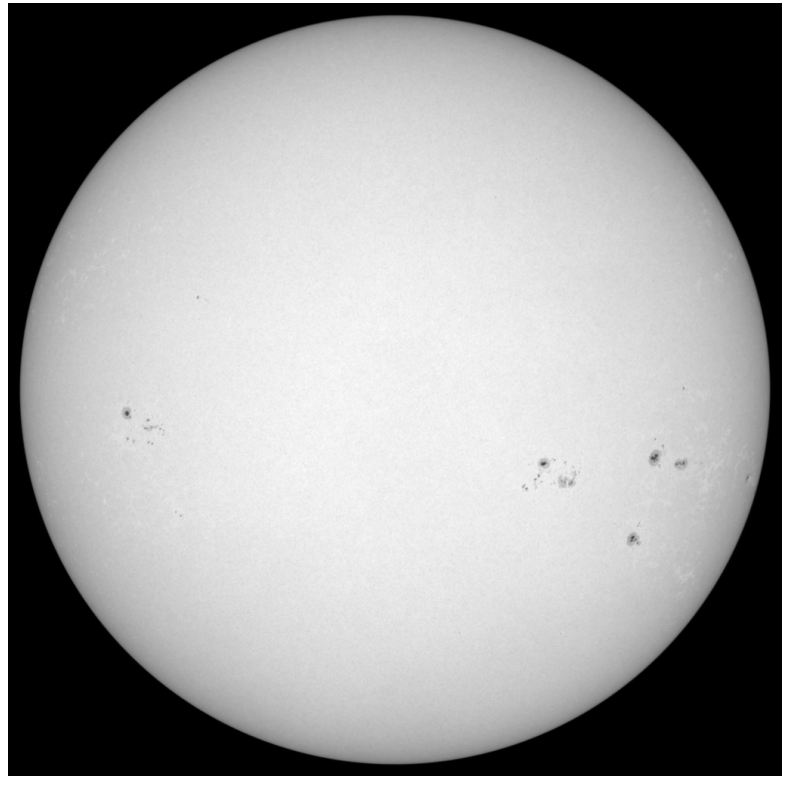

**Figura 5.6**

Come si nota dalle figure 5.5 e 5.6, i gruppi 5 e 8 non sono riconoscibili nell'immagine del SOHO. L'immagine del SOHO è però dell'una di pomeriggio, mentre il rapporto della Specola è delle 9:30 del mattino. È possibile quindi che i gruppi indicati nel rapporto siano nel frattempo scomparsi (pori, cioè macchie con vita minore a 4 ore).

#### $\triangleright$  Macchie non risultanti sui rapporti della Specola

Abbiamo anche notato casi in cui alcune macchie non erano state rilevate dalla Specola, ma apparivano senza ombra di dubbio sull'immagine del SOHO. Questo fatto trova spiegazione nei motivi illustrati al punto precedente.

Altri casi da noi rilevati, ma risolvibili con un'adeguata impostazione dei parametri, sono:

- Gruppi troppo grandi, riconosciuti dal software come più di uno. Risolvibile cambiando i parametri di gruppo ("Delta Phi" e "Delta sigma")
- Macchie troppo piccole, non riconosciute dal software ma visibili sull'immagine del SOHO. Risolvibile aumentando il valore del parametro "White threshold"
- Luminosità delle immagini non costante negli anni. In questo caso l'immagine di normalizzazione (riferimento) da noi usata come default non è troppo appropriata perché negli anni la luminosità delle immagini che arrivano dal SOHO è variabile. Basta utilizzare un'altra immagine di riferimento relativo all'anno in esame
- Raggio del sole non costante. Essendo il raggio del Sole variabile, il software permette di cambiare il raggio considerato (parametro "Radius correction") o addirittura cambiare il calcolo del raggio (parametro "Sun edge threshold").

# **Capitolo 6**

# **Installazione**

### **6.1 Installazione del Plug-in**

Uno degli scopi che ci siamo prefissi nel design del plug-in è effettivamente quello di rendere l'installazione il più facile possibile.

Una descrizione esauriente della procedura di installazione si può trovare nel file di help allegato al plug-in (cfr. Allegato 1), oppure nel Capitolo4 del presente documento. Qui di seguito mostreremo comunque i passi essenziali per far funzionare il plug-in.

Il plug-in per poter funzionare necessita di GIMP, versione 2.2.3 o successiva. L'ultima versione di GIMP la si può trovare sul sito *http://www.gimp.org* .

Per MacOS X vale la pena utilizzare Gimp.app (*http://gimp-app.sourceforge.net*).

Potrebbe essere necessario installare le librerie GTK+2 (soprattutto su Windows) per far funzionare GIMP, nel caso non ci fossero le si può trovare sul sito dello stesso GIMP.

Una volta che GIMP è installato e funzionante bisogna copiare l'eseguibile del nostro software (che si chiama Wolf) nella directory dei plug-in di GIMP. Questa directory si trova in posizioni differenti a seconda dell'ambiente con cui si lavora:

- Windows: GIMP-2.0\lib\gimp\2.0\plug-ins
- Sistemi UNIX-based: è da notare che bisogna installare il plug-in per ogni utente che lo vuole utilizzare. La directory dove copiare l'eseguibile è:
	- $\sim$ /.gimp-2.2/plug-ins/

Rimane da installare il file 'help.txt'. Questo file, che è consultabile anche con un normale editor di testo, contiene tutte le istruzioni necessarie a far funzionare il plug-in. Dobbiamo far notare comunque che questo file non è necessario al corretto funzionamento del plug-in, quindi la sua installazione può essere fatta in un secondo momento.

In ogni modo il file 'help.txt' va copiato nella Home directory nei sistemi UNIX-based, mentre va messo alla radice del disco su cui è installato GIMP nei sistemi Windows (normalmente è  $C:\setminus$ .

Adesso il plug-in è pronto a funzionare. Aprendo un immagine con GIMP si dovrebbe vedere un nuova voce nel menu principale chiamata Wolf. Se la scritta è in grigio e quindi non è selezionabile significa che l'immagine corrente non è in scala di grigio, ma a colori; il plug-in

per funzionare ha bisogno di immagini in scala di grigio, quindi bisognerà trasformarla utilizzando l'apposita funzione di GIMP.

Un'ultima cosa da dire a è che tutti i file che il plug-in crea (file di configurazione, resoconti dell'analisi delle immagini,...) sono situati nella Home directory dell'utente per quanto riguarda piattaforma UNIX-based, mentre si trovano nella stessa directory di 'help.txt' se viene utilizzato Windows.

## **6.2 Compilazione**

GIMP mette a disposizione un framework per la scrittura dei plug-in, istruzioni dettagliate in merito si possono trovare sul sito *http://www.gimp.org/docs/plug-in/plug-in.html*.

Per la compilazione di questo plug-in sono necessarie, oltre al codice sorgente dello stesso, le seguenti librerie:

- $\bullet$  atk-dev-1.6.0
- gettext-runtime-0.13.1
- glib-dev-2.4.7
- $g$ tk+-dev-2.4.14
- pango-dev- $1.4.1$
- gimp-dev-2.0.1-20040415

Oppure una versione successiva.

Per piattaforma Windows le si possono trovare qui: *http://www.gimp.org/~tml/gimp/win32/downloads.html*

Prima di compilare bisogna ricordarsi di includere nel makefile sia il path a queste librerie, sia le librerie stesse.

# **Capitolo 7**

# **Conclusioni**

Uno degli elementi che ha sicuramente richiesto più tempo, è stata l'analisi di vari metodi atti a creare un'immagine facilmente trattabile con degli algoritmi. Abbiamo provato varie soluzioni, optando alla fine per una normalizzazione dell'immagine in analisi attraverso un'altra immagine senza macchie. Questo perché questa immagine sicuramente rappresenta in maniera più fedele l'esatta funzione di normalizzazione. Comunque, con gli accorgimenti descritti nel capitolo 3 , ci riteniamo soddisfatti del risultato.

Attraverso questo progetto, siamo diventati dei "piccoli esperti del Sole". Questo perché abbiamo passato innumerevoli ore ad analizzare, processare e trattare immagini della nostra stella, ed avendo già tutti e due precedenti interessi riguardo tutto ciò che si trova al di fuori del nostro pianeta, è stata una esperienza molto bella. Ci ha permesso inoltre di comprendere quanto sia comunque tutt'oggi difficile riprodurre con mezzi informatici e matematici la complessa e soggettiva realtà di una mente umana.

Dopo queste considerazioni, e visti anche gli elementi illustrati nel capitolo 5, riteniamo che generalmente il software funziona bene. Eventuali elementi da migliorare, suggeriti dall'esperienza accumulata durante lo sviluppo di questo progetto, sono:

- Cercare di includere nell'analisi di un'immagine, anche l'analisi delle immagini dei giorni precedenti. Questo permetterebbe di riconoscere i casi di gruppi contigui.
- Utilizzare un'altra formula di regressione nella conversione dei dati calcolati dal computer a quelli calcolati negli osservatori solari. Questo permetterebbe di dare un peso più appropriato agli elementi calcolati dal nostro software per meglio avvicinarsi ai valori di macchie contati dagli osservatori solari.
- Visto che il nostro software fornisce le informazioni riguardanti la dimensione delle parti più scure di una macchia, sarebbe interessante riuscire ad utilizzarle in un qualche modo.

# **Capitolo 8**

# **Bibliografia**

- Enciclopedia Multimediale Microsoft Encarta Premium 1993-2004.
- http://grupposole.astrofili.org/e03cb.htm
- http://www.gimp.org
- http://sohowww.nascom.nasa.gov
- http://soi.stanford.edu/sssc/progs/mdi/calib.html
- http://www.specola.ch<br>• http://sidc.oma.be/inde
- http://sidc.oma.be/index.php3

# **Allegato 1 – help.txt**

HELP

GENERAL

This program automatically counts the number of sunspots and the number of groups (from which the Wolf number is obtained) on the visible sun's surface starting from a sun's picture.

In order to access this help document directly from the program's interface, it has to be copied in the root directory of your computer if you are working on Windows operating system, or in the Home directory if you are working on a Unix-based operating system.

#### GETTING STARTED

This program has been developed as a plungin for the open source graphics program GIMP. In order to use it, you have to copy the wolf.exe file into the GIMP plugin directory.

In order to normalize the sun's surface, a sunspot-free sun image is required. Therefore, you should open such an image with GIMP (a sample is provided with the software), launch the Wolf plugin and click the "Get Reference image" button. This image will remain in your system as the default reference image as long as you don't change or delete it. The program is now ready to start. Every time you process an image, a file containing the calculated data will be saved on your root directory (Windows) or Home directory (Unix),with the extension .WOLFSUM.

#### IMAGE TYPE

All type of image formats are supported, but grayscale color mode is required. If your image is not in grayscale mode, you can change it in GIMP/image/mode/ grayscale.

#### **OPERATIONS**

The following operations are listed in reference to the buttons that you can see on the main window:

-Modify Conv. Param. --> see "CHANGE THE SUNSPOT-NUMBER CONVERSION PARAMETERS" paragraph.

-Get Reference image --> see "GETTING STARTED" paragraph

-Default Values --> see "SAVE NEW CONFIGURATIONS" paragraph

-Save Configurations --> see "SAVE NEW CONFIGURATIONS" paragraph

-Help --> see "GENERAL" paragraph

#### SAVE NEW CONFIGURATIONS

You can change the configurations as you prefer.

The default values are set for working properly with the SOHO MDI continuum 1024x1024 pixel images.

However, if you find a combination of values which works better, you can click on the "Save Configurations" button. Your new configurations will be automatically saved and loaded the next time you use the software. You can always reload the default configurations by clicking on the "Default Values" button.

#### Settings

-White threshold: sets the image pixel value above which every pixel, after normalization, is set to 255 (white). You may want to raise the default value (234) when small sunspots are not recognized by the program

-Umbra threshold: sets the image pixel value under which, after normalization, the pixels are set as umbra (default: 150)

-Sun edge threshold: sets the pixel value used to determine the solar radius. By augmenting this value the calculated solar radius becomes smaller (default: 130)

-Radius correction: sets the number of pixels which you may want to add or subtract from the solar radius. Since the solar radius is not constant, it's sometime useful to make this correction in order to let the sun reference image fit more precisely on the analyzed sun image (default: -5)

-Delta Phi: sets the horizontal angle under which two sunspots are evaluated as part of the same group (default: 15)

-Delta Sigma: sete the vertical angle under which two sunspots are evaluated as part of the same group (default: 4)

#### CHANGE THE SUNSPOT-NUMBER CONVERSION PARAMETERS

Through a linear regression, the computer-calculated sunspots information is translated into the actual Wolf-method number. The default parameters obtained

through this calculation are derived comparing a fairly big amount of the "Specola Solare di Locarno Monti" Observatory data with our computer-calculated data.

However, these parameters can be recalculated.

To do this follow these instructions: -select an area of the sun containing sunspots of which you know the number counted by the Observatory -launch the Wolf plugin -click on the "Modify Conv. param." button -enter the Observatory sunspots number in the first text field -enter the number of the related group (or any discriminator at your choice) in the second text field -click the "Save" button -Start the program

In order to calculate statistically more reliable parameters, repeat this operation with more sunspot groups. Every time you start the program, a file containing the computer calculated data and the Observatory data you typed in the text area will be saved in your root directory (Windows) or Home directory (Unix-based operating systems). The extension of these files is .WOLFDATA. When you feel confident that you have gathered enough data, click on the "Calculate new Conv. param." button inside the "Modify Conv. param." window. The program will inform you of the newly calculated parameters as well as of their correlation.

To use these new parameters as default, you need to click on the "Save Configurations" button inside the main window. However, you can always load the default parameters defined in the program by clicking the "Load default parameters" button inside the "Modify conv. param." window.

Developers: Giacomo Petrini, Mirko Kulig Last Update: 02.03.2005 Version: 1.0 This program utilizes the function "Conta Gruppi" developed by Alan Kueng Tested on: Windows XP, MacOS X 10.3

----------------------------------------------------------------------------------------

# **Allegato 2 – Analisi del bordo del Sole**

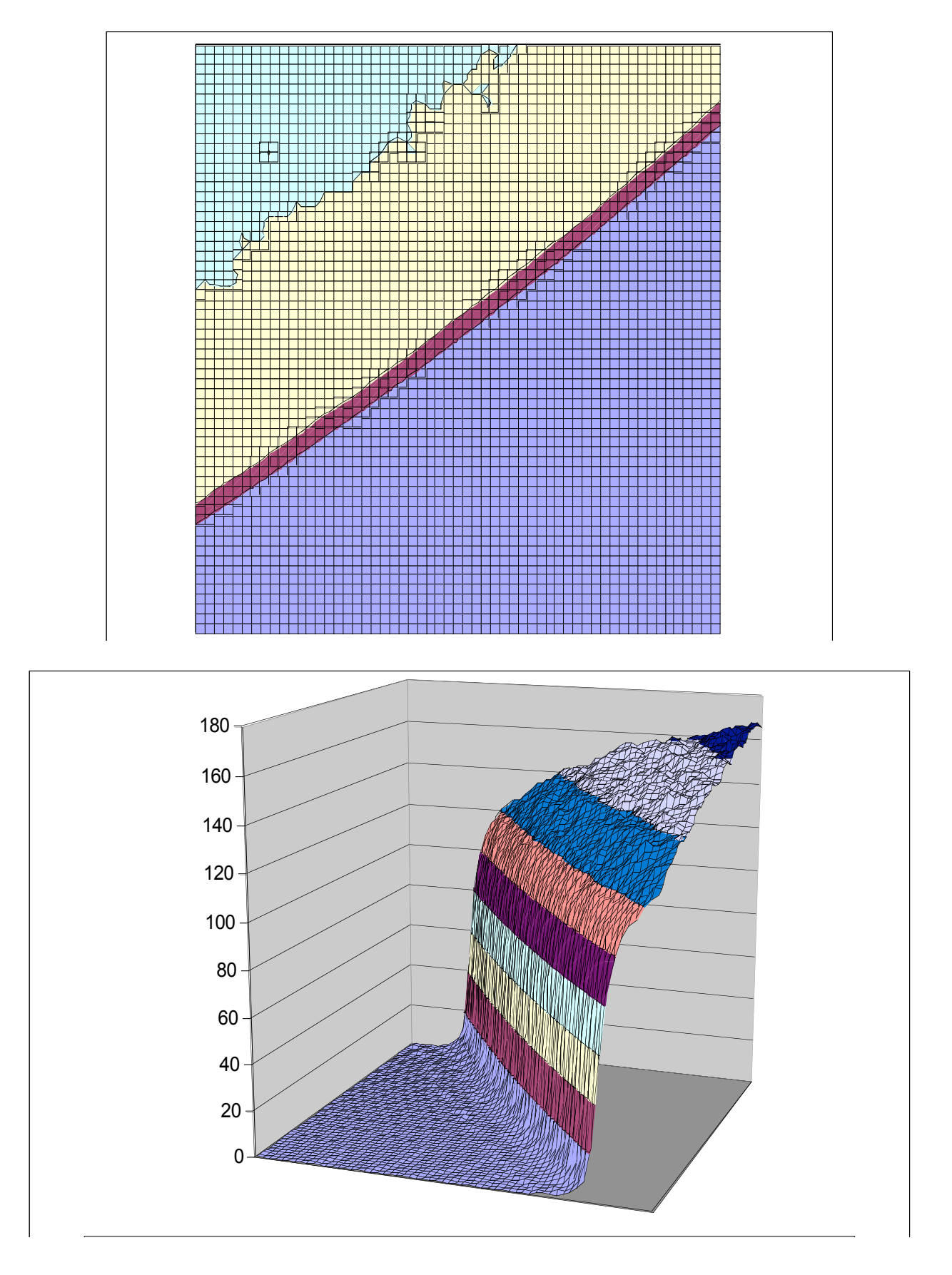

# **Allegato 3 – Analisi di una macchia**

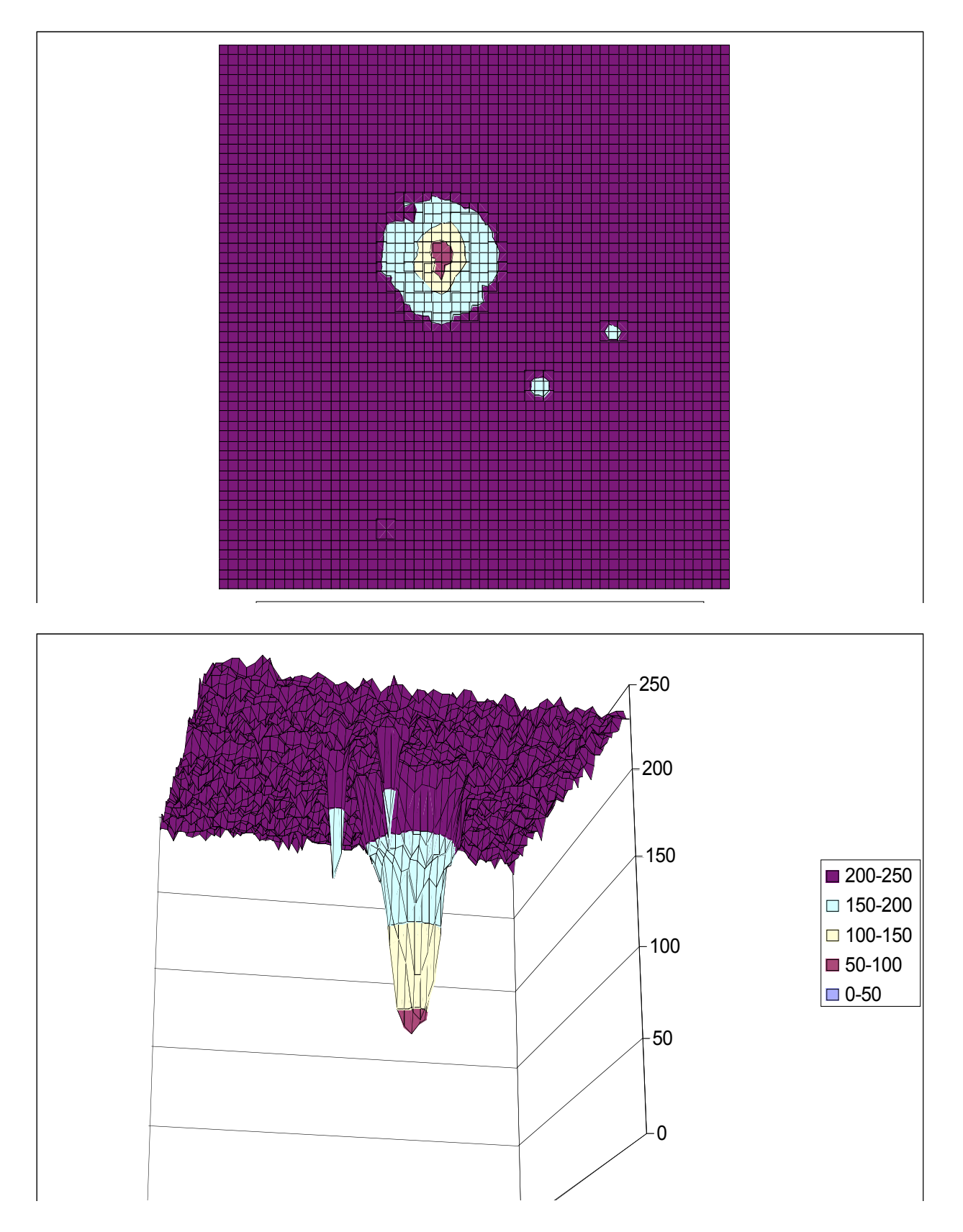